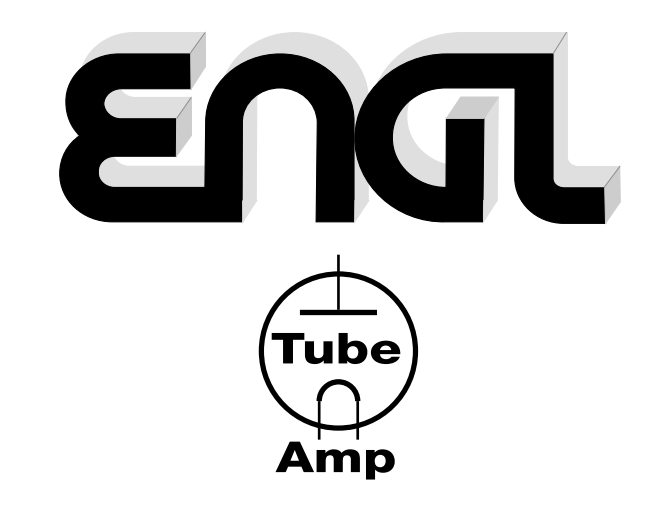

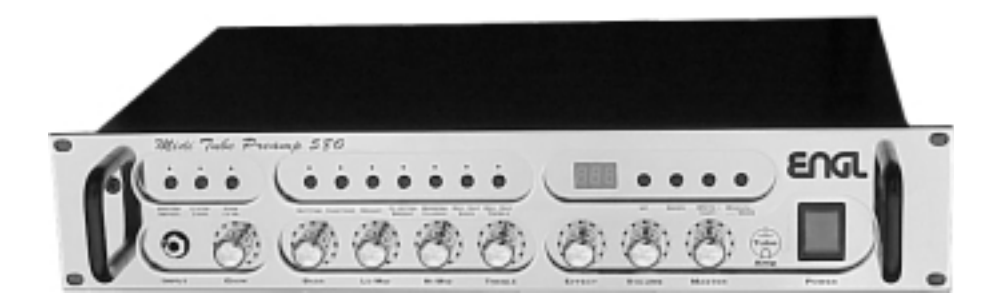

*Midi Tube Preamp 580*

# **Programmierbare Gitarren-Röhrenvorstufe**

# **Bedienungsanleitung**

**Bitte die Bedienungsanleitung vor Inbetriebnahme sorgfältig lesen!**

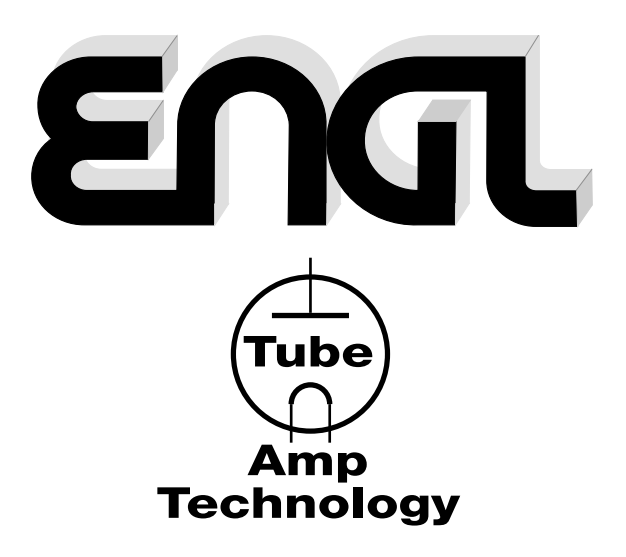

# **Inhaltsverzeichnis**

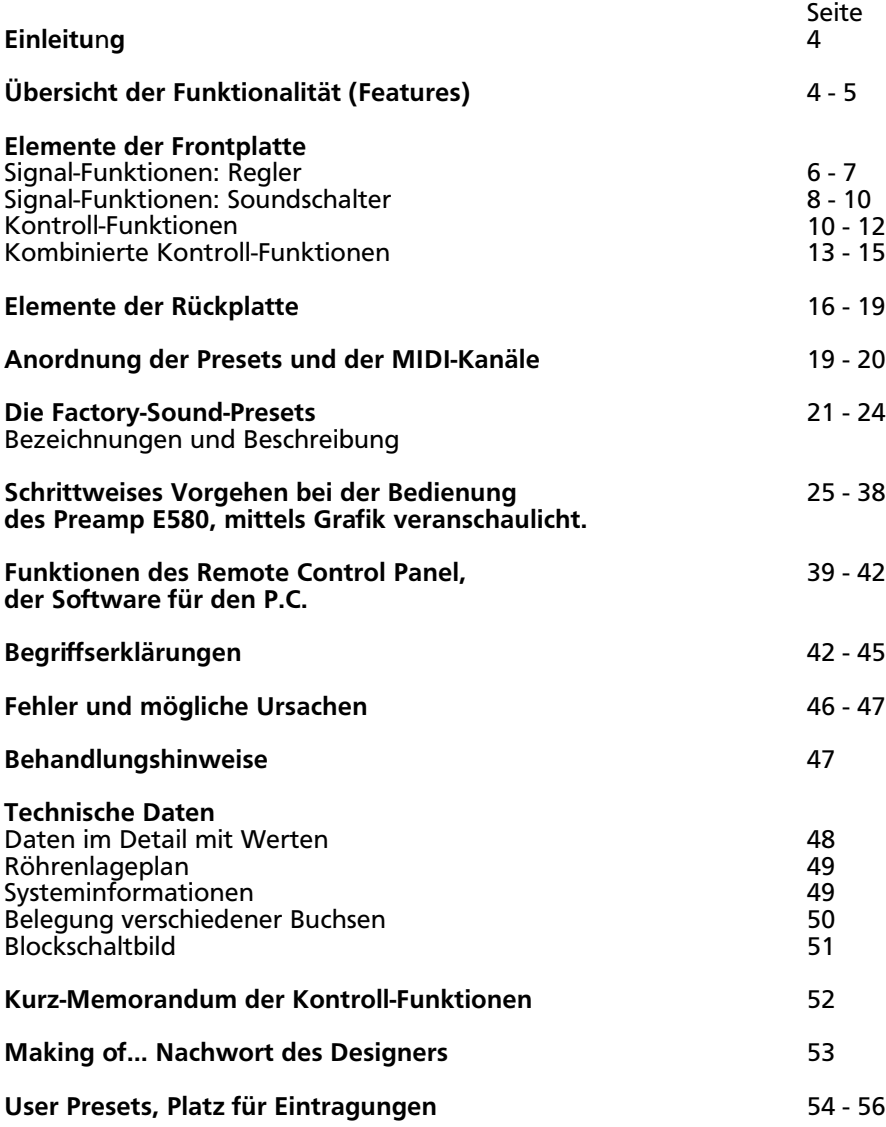

# **WICHTIG! Unbedingt Beachten:**

Der Bedienungsanleitung ist eine zusätzliche Broschüre "Gefahrenhinweise" beigefügt. Diese muß unbedingt vor dem Einschalten des Gerätes gelesen werden!

**Hinweis:** Wir behalten uns vor, technische Änderungen ohne Vorankündigung durchzuführen.

Herzlichen Glückwunsch zu Deiner Entscheidung für den End. MIDI Preamp E580! Diese **bahnbrechende Gitarrenvorstufe in Vollröhren-Technologie** erschließt durch die Kombination von **altbewährter Röhrentechnik** mit **hochmoderner Chip-Technologie** neue Dimensionen in Bezug auf **absolut authentische Soundvielfalt im Röhren-Verstärkerbereich**. Eine nahezu **grenzenlose Gestaltung unterschiedlicher Sounds** wird durch die Programmierbarkeit aller Reglerfunktionen sowie der zehn Soundschalter gewährleistet, die zum Teil auf ganz spezielle Art und Weise in das Klangbild eingreifen.

Die Steuerung der äußerst komplexen Röhrensignale wird durch ein Computersystem bestehend aus drei Mikrokontrollern in einem Multiprozessoring-Verband mit einer extrem aufwendigen Multitasking-Software bewerkstelligt.

# **Für Dich als Anwender bedeutet das folgendes:**

- 1. einfachste Bedienung,
- 2. exzellente Gestaltungsmöglichkeiten und größte Flexibilität durch viele Sonderfunktionen und durch die Programmierung.
- 3. Einsatz im Live -, Studio- und Home-Recording-Bereich, unterstützt durch ein eingebautes programmierbares Lautsprecher-Simulations-System.
- 4. extrem breite Soundpalette durch speziell für diesen Anwendungsfall programmierbare Filtersysteme in den einzelnen Röhrenstufen, die durch verschiedene Soundschalter ihre Charakteristik verändern. Diese Technik ist bei konventionellen Röhrenvorstufen nicht realisierbar und dadurch bei dieser Vorstufe einzigartig.
- 5. stetige Reproduzierbarkeit der abgespeicherten Sounds durch ständiges, Prozessor gesteuertes controlling der Regelelemente auch bei unter schiedlichen Betriebsbedingungen.
- 6. Den Besitz eines ultra-hochmodernen Sound-Werkzeuges und die Wertbeständigkeit des Preamps über einen langen Zeitraum.

# **Übersicht der Funktionalität (Features)**

- -> 256 direkt über MIDI anwählbare Presets, frei programmierbar und unterteilt in zwei Bänke A und B mit unterschiedlichen MIDI-Empfangs-Kanälen. Die beiden Bänke können zum Beispiel zur Unterscheidung in Live-Bereich und Studio-Bereich genutzt werden.
- -> 40 Factory-Presets mit voreingestellten Soundbeispielen, diese können beliebig abgeändert und auf MIDI-Presets kopiert werden.
- -> Manual-Betrieb, der Preamp wird wie eine konventionelle Vorstufe bedient.
- -> Jedem MIDI-Preset ist ein Shadow-Preset zugeordnet, der eine Art Papierkorb-Funktion wahrnimmt.
- -> Nicht programmierbarer Master, der alternativ über ein externes MIDI-Volume- Fußpedal in Echtzeit geregelt werden kann.
- -> Regler sind als Drehimpulsgeber (Endlosregler) ausgeführt: der Vorteil ist ein direkter Eingriff in eine abgespeicherte Einstellung und die Nachregelung in Echtzeit.
- -> 11 Skalen-LED´s um jeden Regler angeordnet zeigen die momentane Einstellung. Durch Blinken der LED´s wird auf einen MIDI-Preset eine veränderte Einstellung angezeigt. Zusätzliche Anzeige der Regelsteps im Display während geregelt wird.
- -> Stereo-Effekt-Weg in Röhrentechnologie, Effekt mit Preamp-Signal mischbar von 0 -100% (parallel bis seriell), Einstellung programmierbar.
- -> Passive 4-fach Klangregelung deren Regelcharakteristik durch den Contourschalter verändert werden kann.
- -> Stereo-Ausgänge mit Pegelschalter zum Ansteuern einer Stereo-Endstufe.
- -> Stereo-Line-Ausgänge, frequenzkorrigiert und mit programmierbaren Filtern für unterschiedliche Lautsprecher- und Boxencharakteristiken; ausgeführt als Stereo-Klinke für Recorder-Eingänge und als symmetrische XLR-Ausgänge zur Einspeisung des Preamp-Signals in Mischpulte.
- -> MIDI IN, THRU, OUT für die Einbindung des Preamps in ein MIDI-System.
- -> RS232-Schnittstelle für Fernsteuerung über P.C. und zum Download eines Software-Updates.
- -> Remote Control Panel-Software für den P.C. mit vielen nützlichen Funktionen zur Fernbedienung des Preamps über den P.C.

Extrem qualitativ hochwertige Verarbeitung und sehr spezielle, ausgemessene Bauteile hoher Güteklasse sind weitere Merkmale, die dieses Gerät auszeichnen. Beim Umgang mit dieser Vollröhren-Vorstufe beachte bitte die Behandlungshinweise auf der Seite 47. In den grauen Rasterflächen zwischen den Funktionsbeschreibungen findest Du einige Tips von mir zu der vorangehend beschriebenen Funktion. Abschnitte, die wichtige Informationen zum Betrieb des Gerätes beinhalten, sind extra mit "Achtung", "Wichtig" oder auch mit "bitte beachten" markiert: bitte diese Abschnitte lesen und beachten!

Das ENGL-Team ist der Überzeugung, daß diese Röhrenvorstufe durch Ihre enorme Vielseitigkeit und die überragenden technischen Merkmale Dich absolut begeistern wird: plug in, play, store your favourite settings and enjoy the sound!

## **Hinweis vom Designer:**

Obwohl die Bedienung des Preamp relativ einfach ist, würde ich Dir sehr nahelegen, die Anleitung vor dem ersten Einschalten genau durchzulesen. Gerade im Handshake-Betrieb mit einem Personal Computer gibt es einige sehr wichtige Dinge zu beachten, um Fehlfunktionen zu vermeiden. Ich habe die Funktionen des Preamp in unterschiedlicher Form beschrieben, teilweise mit grafischer Unterstützung, um Dir den Umgang mit Deinem Preamp so einfach wie möglich zu erläutern.

## **Lieferumfang:**

- 1. ENGL MIDI Tube Preamp 580;
- 2. 3 ½" Diskette mit der Software "Remote.exe" (Remote Control Panel) und readme-Dateien;
- 3. Ein Verbindungskabel 7 m Länge (Sub D 9-polig, Stecker/Buchse, Verbindung 1:1);
- 4. Diese Bedienungsanleitung;
- 5. Eine Bröchüre "Gefahrenhinweise".

# **Elemente der Frontplatte**

Zu der Beschreibung der Funktionen bitte hinteres Faltblatt mit der Front- und Rückplatten-Zeichnung ausklappen!

## **1 INPUT**

Eingang, Klinke asymmetrisch, hier wird das Signal von der E-Gitarre eingespeist. Alternativ dazu kann das Signal in einem 19" Racksystem auch an der AUXILLARY-Buchse 41 auf der Rückseite des Preamps eingespeist werden. Vorrang hat die INPUT-Buchse 1 an der Frontseite, das bedeutet, ist hier ein Klinkenstecker eingesteckt, wird das Signal der AUXILLARY-Buchse unterbrochen.

# **Signal-Funktionen: Regler (Drehimpulsgeber)**

## Erläuterung zu den Reglern:

Die Regler Gain (2), Bass (3), Lo Mid (4), Hi Mid (5), Treble (6), Effect (7), und Volume (8) haben jeweils einen Regelumfang von 21 Steps. Ihre Einstellung ist ebenso wie die der Soundschalter programmierbar auf den MIDI-Presets 1 bis 128, Bank A und Bank B. 11 Skalen-LED´s um jeden der Regler angeordnet zeigen die jeweilige Einstellung des Reglers an. Ungerade Steps werden durch ein LED angezeigt, Beispiel Step 5: durch das dritte LED von links aus gezählt. Gerade Steps werden durch zwei benachbarte, leuchtende Skalen- LED´s angezeigt; hierzu Beispiel Step 2: erstes und zweites LED der Skala leuchten, u.s.w. Jede Einstellung kann unmittelbar auf einem MIDI-Preset abgeändert werden, bei Änderung wird das MSF (Memory Status Feature) aktiviert: Blinkende Skalen-LED´s zeigen eine Veränderung der Einstellung des Reglers auf einen MIDIoder Factory-Preset an. Zusätzlich zu der ständigen Anzeige der Skalen-LED´s wird direkt während des Regelvorganges der Step im Display als Dezimalzahl angezeigt. Diese Eigenschaft dient zur schnellen und präzisen Orientierung während des Einstellen eines Reglers.

Eine Ausnahme bildet der Master-Regler, seine Sonderstellung ist deshalb separat beschrieben.

## **2 GAIN**

Eingangsempfindlichkeit, mit diesem Regler wird die Grundempfindlichkeit in allen Betriebsarten des Preamps festgelegt. Im Crunch, Soft Lead und Heavy Lead legt dieser Regler den Grad der Vorstufenübersteuerung fest. Die AFC-Funktion steuert ein internes Filter, daß parallel zur Gain-Regler-Einstellung den Frequenzgang an der Eingangsstufe automatisch anpaßt und optimiert.

#### **TIP vom Designer:**

Die Gain-Regelung in diesem Preamp reagiert aufgrund der Programmierfähigkeit etwas unterschiedlich im Vergleich zu konventionellen Vorstufen. Bei Step 1 ist das Signal nicht völlig abgeregelt. Aus diesem Grund kannst Du den gesamten Bereich zur Aussteuerung des Gitarrensignals einsetzen.

**ACHTUNG:** Durch sehr hoch eingestellte Lead- und Lautstärke-Pegel kann es im Leadbetrieb zu starkem Rückkopplungspfeifen kommen. Dies ist zu vermeiden, da dadurch das Gehör geschädigt und Lautsprecher beschädigt werden könnten!

# **3 BASS**

Bassregler der passiven 4-fach Klangregelung. Der Bassregler arbeitet in Wechselwirkung mit den anderen Klangreglern und wird zusätzlich durch die Einstellung der Contour-Funktion beeinflußt.

# **4 LO MID**

Regler für den tiefen Mittenbereich 300Hz und 500Hz der passiven 4-fach Klangregelung. Der Lo Mid-Regler arbeitet in Wechselwirkung mit den anderen Klangreglern und wird zusätzlich durch die Einstellung der Contour-Funktion beeinflußt.

#### **5 HI MID**

Regler für den hohen Mittenbereich über 1,5 kHz der passiven 4-fach Klangregelung. Der Hi Mid-Regler arbeitet in Wechselwirkung mit den anderen Klangreglern und wird zusätzlich durch die Einstellung der Contour-Funktion beeinflußt.

#### **6 TREBLE**

Regler für den Hochtonbereich über 2KHz der passiven 4-fach Klangregelung. Der Treble-Regler arbeitet in Wechselwirkung mit dem Hi Mid-Regler.

#### **7 EFFECT**

Dieser Regler legt den Anteil des Effektsignals für den Fall fest, daß ein Effektgerät an der Effektschleife angeschlossen und aktiviert ist. Sein Bereich beginnt mit 0% Effektanteil bei Step 1 und endet mit 100% Effektanteil bei Step 21. Die Effektzumischung arbeitet passiv mit Röhren, um eine Beeinträchtigung der Soundqualität zu vermeiden.

**Beachten:** Wenn die Effektschleife nicht benützt wird, den Regler in die Stellung "Step 1" bringen!

#### **8 VOLUME**

Dieser Regler legt die Grundlautstärke fest, er wird dazu verwendet, um unterschiedliche Lautstärken zwischen verschiedenen Presets zu erzielen oder auch Lautstärken zwischen Presets anzugleichen. Daher ist die Einstellung dieser Lautstärkefunktion im Gegensatz zur Masterlautstärke speicherbar.

## **9 MASTER**

Gesamtlautstärke, dieser Regler legt die endgültige (Ausgangs-) Lautstärke im Verhältnis zur eingestellten Lautstärke am Volume-Regler fest. Seine Einstellung ist nicht speicherbar und verbleibt beim Umschalten zwischen den Presets immer auf den eingestellten Wert im Gegensatz zu dem Volume-Regler. Der Master umfaßt einen Regelumfang von 11 Steps, jeder Step wird durch ein separates LED angezeigt. Auf die Funktion des Master kann auch über ein externes MIDI Volume-Pedal zugegriffen werden, hierfür muß im Setup der Funktionssteuerung VOLUME mit "on" programmiert sein (siehe Kontroll- Funktionen).

## **10 Netzschalter**

Preamp Ein/Aus.

# **Signal-Funktionen: Soundschalter**

Die Soundschalter sind alle programmierbar auf den MIDI-Presets 1 bis 128, Bank A und Bank B. Ein LED über jedem Soundschalter angeordnet zeigt den Zustand der Funktion an.

#### **11 PREAMP DEFEAT**

Mit dieser Funktion wird der Preamp deaktiviert. Das Eingangssignal wird direkt an die Send-Buchse der Effektschleife weitergeleitet. LED leuchtet: Defeat active, also Preamp ausgeschaltet.

#### **TIP vom Designer:**

Diese Funktion ist nützlich, wenn Du z.B. einen zweiter Preamp oder ein Effektprozessor in Serie alternativ zum MIDI Preamp E580 betreiben willst. Läßt sich die zweite Vorstufe ebenfalls abschalten, so ist entweder ein wechselweiser Betrieb oder ein gemeinsamer Betrieb der beiden Preamps realisierbar. Für den Betrieb des zweiten Preamps mußt Du diesen in die Stereo-Effektschleife einschleifen und den Effektregler auf Step 21 einstellen, wenn Du den zweiten Preamp aktivieren willst. Denkbar wäre sogar eine Aneinanderreihung von mehreren Preamps oder Effektprozessoren.

#### **12 CLEAN LEAD**

Diese Funktion schaltet in der Vorstufe zwischen den Betriebsarten Clean und Lead um. LED leuchtet: Lead-Betrieb.

#### **13 GAIN LO HI**

In den beiden Betriebsarten Clean und Lead können mit Hilfe der Gain-Funktion unterschiedliche Übersteuerungsgrade der Vorstufe eingestellt werden: Im Clean-Betrieb: Clean oder Crunch, im Lead-Betrieb: Soft oder Heavy Lead. LED leuchtet: Gain Hi ist aktiv.

#### **TIP vom Designer:**

Die Gain-Bereiche in den unterschiedlichen Betriebsarten überlappen einander ein wenig, das bedeutet, bei hoher Gain-Regler-Einsteilung im Clean, Gain Lo-Mode kannst Du bereits einen Crunch-Sound erzielen, ähnlich wie im Clean, Gain Hi-Mode mit sehr niedrig eingestellten Gain-Regler. Jedoch sind die Frequenzgänge und die Dynamik in den verschiedenen Betriebsarten unterschiedlich, wodurch Du diese Eigenschaft hervorragend als zusätzliches Soundwerkzeug einsetzen kannst.

#### **14 BOTTOM**

Diese Soundfunktion ändert den Frequenzgang im Bassbereich in der Eingangsstufe in allen Betriebsarten. Bei aktiver Funktion werden die Bässe angehoben. LED leuchtet: Bass Boost aktiv.

#### **TIP vom Designer:**

Bei sehr baßstarken Pickups an der Gitarre ist es ratsam, diese Funktion auszuschalten um einen undifferenzierten Ton (matschen) gerade bei höheren Gain-Einstellungen zu vermeiden. Generell sollte bei hohen Gain-Einstellungen (über Step 15), diese Funktion deaktiviert werden, da anderenfalls der Ton im übersteuerten Betrieb beginnen kann, "matschig" zu werden.

# **15 CONTOUR**

Hiermit lassen sich in erster Linie die Mittenbereiche beeinflussen. Ist die Funktion ausgeschaltet, so arbeitet der Lo Mid Regler bei 500 Hz im aktiven Zustand bei 300 Hz. LED leuchtet: LED leuchtet: Contour aktiv.

## **TIP vom Designer:**

Durch den Contour wird der gesamte Frequenzgang der Klangregelung verschoben, so daß Dir dadurch in der Praxis zwei unterschiedlich reagierende Klangregelsysteme durch die Speichermöglichkeit zur Verfügung stehen. Die Variante "Contour aktiv" im Clean-Betrieb eignet sich für traditionelle Cleansounds, die "Contour aus" Stellung besitzt dem gegenüber einen etwas moderneren und direkteren Charakter.

# **16 BRIGHT**

Diese Funktion hebt die Höhen in allen Betriebsarten an. LED leuchtet: Bright aktiv.

## **TIP vom Designer:**

In der On-Stellung des Bright-Schalters wird der Sound "crispy" oder "glasig", auch zu wenig Höhen bei Humbucking-Tonabnehmern können hiermit ausgeglichen werden.

# **17 CLEAN ULTRA BRIGHT**

Diese Soundfunktion arbeitet nur im Clean-Kanal, sowohl bei Clean (also Gain Lo) als auch bei Crunch (Gain Hi). Sie hebt in diesen Bereichen noch zusätzlich etwas tiefer angesiedelte Hochtonbereiche an.

LED leuchtet: Clean Ultra Bright aktiv.

## **TIP vom Designer:**

Für extrem spritzige Cleansounds kannst Du diese Funktion aktivieren. Besonders geeignet für Country- und Funk-Stilistik, oder bei Einsatz von sehr Hochtonarmen Pick Ups. In Verbindung mit den Soundschaltern Contour und Modern/Classic lassen sich hiermit viele erstklassige Kombinationen bilden.

## **18 MODERN/CLASSIC**

Umschaltung zwischen den beiden Grundsound-Arten Modern und Classic. LED leuchtet: Classic aktiv.

## **TIP vom Designer:**

Der Modern Style ist weniger dynamisch und hat vom Klangverhalten weniger Mittenanteile. Diese Eigenschaft tritt klanglich speziell im übersteuerten Betrieb der Vorstufe stärker hervor. Für Heavy-Sound ist bevorzugt Modern die richtige Wahl, für Vintage-Stilrichtung der Classic-Betrieb. Für sehr durchsetzungsfähige Soli empfehle ich entweder Contour im Lead/Modern zu aktivieren, oder generell Classic einzusetzen.

# **19 RECORDING OUT BASS**

Diese Funktion greift in das Filtersystem des frequenzkorrigierten LINE OUT ein, eine Änderung der Einstellung ist daher auf den normalen Stereo-Ausgängen nicht wirksam. Im aktiven Zustand werden die Bässe im LINE OUT Filter angehoben.

LED leuchtet: Bass Anhebung im Line Out Filter.

# **20 RECORDING OUT TREBLE**

Diese Funktion greift in das Filtersystem des frequenzkorrigierten LINE OUT ein, eine Änderung der Einstellung ist daher auf den normalen Stereo-Ausgängen nicht wirksam. Im aktiven Zustand werden die Höhen im LINE OUT Filter angehoben. LED leuchtet: Höhen Anhebung im Line Out Filter.

#### **TIP vom Designer:**

Mit diesen beiden EQ-Parametern kannst Du unterschiedliche Filtereinstellungen treffen und dadurch verschiedene Arten von Lautsprechern und Boxen simulieren. Für die Simulation einer geschlossenen E412 Lautsprecherbox sollte die Funktion REC OUT BASS 19 aktiviert sein. Um bei Lead-Betrieb unangenehme Obertöne (einen nasalen Ton) auf dem Recording-Ausgang zu vermeiden, empfehle ich Dir in dieser Betriebsart des Preamps den REC OUT TREBLE 20 abzuschalten. Für sehr spritzige Cleansounds wiederum kann er aktiv im entsprechenden MIDI-Preset abgespeichert werden.

#### **21 STATUS DISPLAY**

Auf diesen drei 7-Segment-Anzeigen werden verschiedene aktuelle Betriebs-Zustände des Preamp dargestellt. Nach dem Einschalten des Preamps läuft während des internen Systemcheck das ENGL-Logo von rechts nach links zweimal ab. Danach zeigt das Display "000", Manual-Betrieb an. MIDI-, Factory- und Shadow-Presets werden mit drei Stellen angezeigt, Beispiel MIDI-Preset 1 mit "001". Die Step-Anzeige während der Betätigung eines Reglers ist zur Unterscheidung zu den Presets nur mit zwei Stellen, also ohne voranlaufende Null dargestellt, als Beispiel: Step 3 eines Reglers erscheint im Display als "03". Weitere Anzeigen verschiedener Funktionen und Zustände sind auf den Seiten 26 bis 38 bei "Bedienung der MIDI- und Programmierfunktionen" dargestellt.

## **Kontoll-Funktionen**

Alle Funktionen, die zur Steuerung des Preamps notwendig sind.

Aufgrund der Platzverhältnisse am Frontpanel, müssen verschiedene Funktionen durch das Betätigen von zwei oder drei Tastern gleichzeitig aufgerufen werden. Die wichtigsten Funktionen aber sind direkt mit einem Taster anwählbar.

#### **22 DOWN**

Mit dieser Funktion wird bei jedem Druck auf den Taster jeweils um eine Presetnummer dekrementiert, d.h. nach unten weiter geschaltet. Wird der Taster gedrückt gehalten, werden die Presets im Schelllauf nach unten gezählt, die Umschaltung des Preamps (also des Sounds) erfolgt aber erst nach dem Loslassen des Tasters. Bleibt der Taster für mehr als 3 Sekunden gedrückt, so schaltet das System in

den "Hi Speed Preset Select Mode" (Preset-Anwahl mit hoher Geschwindigkeit). In Kombination mit anderen Kontroll-Funktions-Tastern werden verschiedene Funktionen angewählt, welche auf den Seiten 13 bis 15 unter "Kombinierte Kontroll- Funktionen" beschrieben sind.

# **23 UP**

Mit dieser Funktion wird bei jedem Druck auf den Tasters jeweils um eine Presetnummer inkrementiert, d.h. nach oben weiter geschaltet. Wird der Taster gedrückt gehalten, werden die Presets im Schelllauf nach oben gezählt, die Umschaltung des Preamps (also des Sounds) erfolgt aber erst nach dem Loslassen des Tasters. Bleibt der Taster für mehr als 3 Sekunden gedrückt, so schaltet das System in den Hi Speed Preset Select Mode (Preset-Anwahl mit hoher Geschwindigkeit). In Kombination mit anderen Kontroll-Funktions-Tastern werden verschiedene Funktionen angewählt, die auf den Seiten 13 bis 15, unter "Kombinierte Kontroll- Funktionen" beschrieben sind.

# **24 MANUAL**

Mit dieser Funktion wird der Preamp in den Manual-Betriebszustand geschaltet. Manual ist automatisch aktiv, nachdem der Preamp eingeschaltet wird und das System den internen Systemcheck beendet hat. In diesem Betriebszustand kann keine Abspeicherung von Einstellungen erfolgen, hier wird der Preamp wie eine konventionelle, also eine nicht programmierbare Vorstufe bedient. Beim Ausschalten des Preamps werden die letzten Einstellungen aller Regler und Schalter automatisch abgespeichert, nach dem Einschalten ist daher die zuletzt getroffene Einstellung auf Manual wieder vorhanden.

Zudem kann nach der Anwahl von Manual von einem MIDI- oder Factory-Preset aus durch Gedrückthalten des Manual-Tasters für ca. 3 Sekunden wieder unmittelbar auf den zuletzt angewählten Preset umgeschaltet werden (Preset Back Skip).

Im Display wird Manual mit "000" angezeigt. Diese Betriebsart kann nicht durch MIDI aufgerufen werden.

Von Manual aus werden bestimmte Einstellungs-Routinen aktiviert, wie z.B. der "MIDI Channel Select Mode"; diese werden in Kombination mit anderen Kontroll-Funktions-Tastern angewählt, beschrieben auf den Seiten 13 bis 15 unter "Kombinierte Kontroll-Funktionen".

# **TIP vom Designer:**

Die Umschaltung zwischen Manual und einem MIDI-Preset mit dem Manual-Taster (Preset Back Skip) ist nützlich, um zwei unterschiedliche Sounds schnell miteinander zu vergleichen. Weiterhin kannst Du Manual nutzen, um einen Sound zu kreieren und ihn danach auf einen MIDI-Preset zu kopieren, die Vorgehensweise hierfür ist auf der Seite 32 beschrieben.

Zudem ist die Manual-Funktion sinnvoll, um von einem höheren MIDI-Preset (z.B. Preset 69) schneller auf die Factory-Presets über Manual zu gelangen. Bei versehentlichem Umschalten auf Manual, z.B. durch die Anwahl von "Shadow-Preset", kannst Du sofort wieder auf den entsprechenden MIDI-Preset zurückschalten.

#### **25 WRITE/COPY**

Mit dieser Funktion kann eine veränderte Einstellung auf einem MIDI-Preset abgespeichert werden (Write). "Write" wird vom System selektiert, wenn auf einem MIDI-Preset eine Änderung vorgenommen wurde, also ein Regler oder ein Soundschalter betätigt wird und die entsprechenden LED´s blinken. "Write wird ausschließlich auf MIDI-Presets durchgeführt.

Das System wählt die Funktion "Copy" an, wenn keine Veränderung auf einem MIDI-Preset stattgefunden hat. Hier wird dieser Preset zur Quelle von Copy, das bedeutet, der Inhalt dieses Preset kann zu einem anderen übertragen werden. "Copy aktiv" wird mit dem mittleren Dezimalpunkt des Display angezeigt und kann bei versehentlicher Anwahl durch den Manual-Taster gelöscht werden. Copy wird vom System selbst gelöscht, wenn nicht innerhalb von ca. 30 Sekunden ein neuer Preset angewählt wird.

Der Programmier-Vorgang (Write) wird nicht unmittelbar bei Betätigung des Tasters ausgeführt. Zuerst beginnt die Anzeige wechselweise mit der Presetnummer zu blinken und zeigt dadurch das Einleiten des Programmiervorganges an. Diese Eigenschaft dient zum Schutz gegen versehentliches Programmieren und in dieser Phase kann der Programmiervorgang abgebrochen werden.

Die Programmierung ist erst vollzogen, wenn der Taster gedrückt gehalten wird, bis das Display die Presetnummer wieder statisch anzeigt und das Blinken an veränderten Reglern und Sound-Funktionen erlischt.

Die selbe Prozedur ist ebenfalls für Copy nach Anwahl des Ziel-Preset erforderlich. Bei einem Programmiervorgang wird der ursprüngliche Inhalt des MIDI-Preset automatisch in den zugehörigen Shadow- (Schatten-) Preset abgelegt. Dies gilt auch bei Überschreiben eines Ziel-Preset durch Ausführen der Copy-Funktion. Auf den Factory-Presets sowie auf Manual wird immer "Copy" aktiviert, auch nachdem eine Einstellung verändert wurde. Gegen ungewolltes Überschreiben eines MIDI-Preset kann jeder Preset einzeln gesperrt werden. Ist die Sperrung aktiviert, so wird weder "Write" noch "Copy" als Ziel ausgeführt. Ein gesperrter Preset als Quelle von "Copy" hingegen ist zulässig.

#### **TIP vom Designer:**

Da gerade eine Beschreibung von komplexen Funktionen wie der vorangehenden und den nachfolgenden manchmal etwas schwer nachzuvollziehen ist, habe ich in dieser Anleitung eine aufwendige grafische Darstellung eingebunden, welche Dir die einzelnen Schritte illustriert darstellt und dadurch die Vorgehensweise leicht verständlich veranschaulicht. Du findest diese Detail-Beschreibung auf den Seiten 25 bis 38.

# **Kombinierte Kontroll-Funktionen**

Sämtliche Kontroll-Funktionen, die durch das gleichzeitige Betätigen von zwei oder drei Kontroll-Funktions-Tastern aktiviert werden. Hierbei ist zu beachten, daß die Taster möglichst genau zum selben Zeitpunkt gedrückt werden, da anderenfalls die Funktion des Tasters aufgerufen wird, der zuerst gedrückt wird.

### **MANUAL & DOWN: Preset Bank A wird aktiviert.**

Diese Umschaltung kann sowohl auf Manual, auf MIDI-Presets als auch auf Factory-Presets durchgeführt werden, indem diese beiden Taster zur gleichen Zeit gedrückt werden. Für Manual und die Factory-Presets existiert keine Unterteilung, hier ist nur ein Platz für beide Bänke gültig.

Bank A wird ohne den linken Dezimalpunkt im Display angezeigt.

Die Einstellung des MIDI-Kanals gilt immer für die gerade aktive Bank, leuchtet der linke Dezimalpunkt bei "ch." im "MIDI Channel Select Mode" nicht, so gilt die Einstellung für die Bank A.

#### **MANUAL & UP: Preset Bank B wird aktiviert.**

Diese Umschaltung kann sowohl auf Manual, auf MIDI-Presets als auch auf Factory-Presets durchgeführt werden, indem diese beiden Tasten zur gleichen Zeit gedrückt werden.

Für Manual und die Factory-Presets existiert keine Unterteilung, hier ist nur ein Platz für beide Bänke gültig.

Bank B wird durch den linken Dezimalpunkt im Display angezeigt.

Die Einstellung des MIDI-Kanals gilt immer für die gerade aktive Bank, leuchtet der linke Dezimalpunkt bei "c.h." im "MIDI Channel Select Mode", so gilt die Einstellung für die Bank B.

Selbstverständlich besitzt auch jeder der 128 MIDI-Presets in Bank B einen eigenen Shadow-Preset.

#### **TIP vom Designer:**

256 MIDI-Presets plus 256 Shadow-Presets werden, so denke ich, selbst für den engagiertesten Sound-Fetischisten genug Speicherraum zur Verfügung stellen. Für diejenigen, die absolut nicht so recht wissen, etwas mit der zweiten Bank anzufangen, möchte ich den folgenden Vorschlag unterbreiten:

Der Preamp eignet sich durch seine abstimmbaren LINE OUT-Filter sicherlich bestens für Studio-Betrieb und Hard-Disc-Recording. Hier wäre bereits eine Unterteilung der Sounds in Live- und Studio-Presets auf die beiden Bänke sinnvoll. Durch entsprechende Kanal-Einstellungen an der MIDI-Fußleiste und am Preamp selbst kannst Du im Livebetrieb als auch im Studio-Betrieb immer auf die selbe Presetnummer für den gleichen Part im Song schalten, um dennoch entsprechend unterschiedliche Einstellungen abzurufen. Dadurch entfällt für Dich ein "Memory-Training" auf unterschiedliche Presetnummern für Live und Studio. Letztendlich ist diese Eigenschaft bereits nützlich, wenn nur ein Dutzend verschiedene Sounds mit Live- und Studio-Charakteristik abgespeichert werden.

# **MANUAL & WRITE bei Manual-Betrieb: MIDI Channel Select Mode.**

Beim gleichzeitigen Drücken dieser beiden Taster während Manual-Betrieb des Preamp wird der "MIDI Channel Select Mode" aktiviert. Hier kann für die im Moment aktive Bank der MIDI-Kanal eingestellt werden. Das Display zeigt kurz "ch." für channel, und danach den eingestellten MIDI-Kanal z.B. c01, "onl" für OMNI oder "off" für "MIDI-Anwahl ausgeschaltet" an.

Mit den Tastern UP oder DOWN wird der gewünschte MIDI-Kanal angewählt. Blinkt die Anzeige bei einem oder mehreren Kanälen, so bedeutet dies, daß der entsprechende Kanal bereits für die komplementäre Bank eingestellt ist. Wird eine Bank auf OMNI eingestellt, so sind für die andere Bank sämtliche MIDI-Kanäle gesperrt, diese kann in dem Fall nur auf "off" programmiert werden.

Nach Einstellung des gewünschten MIDI-Kanals muß dieser mit dem Write-Taster abgespeichert werden. Auch hier ist zu beachten, daß der Write-Taster gedrückt bleibt, bis das Display wieder "000", also Manual statisch anzeigt, anderenfalls wird der Programmiervorgang abgebrochen.

Mit dem Manual-Taster wird der "MIDI Channel Select Mode" ohne Abspeicherung beendet.

Nach ca. 12 Sekunden beendet das System den "MIDI Channel Select Mode" automatisch, wenn keine weitere Funktion betätigt wird.

#### **DOWN & UP bei Manual-Betrieb: Volume Controller Setup Mode.**

Beim gleichzeitigen Drücken dieser beiden Taster während Manual-Betrieb des Preamp wird der "Volume Controller Setup Mode" aktiviert. Hier kann der externe Zugriff auf den Master-Regler über ein MIDI-Volume-Pedal eingestellt werden. Nach Drücken der beiden Taster zeigt das Display für ca. 2 Sekunden "Vol", danach den eingestellten Zustand entweder "on" oder "off" an.

Der "Volume Setup Mode" kann mit der Manual-Taste ohne Änderung der Einstellung beendet werden (z.B. zur Überprüfung der Einstellung). Mit den Tastern UP oder DOWN wird die Einstellung geändert, also von "on" (Ein) auf "off" (Aus) umgeschaltet. Die Abspeicherung der Einstellung erfolgt mit WRITE. Zu beachten ist hier ebenfalls, daß der Write-Taster gedrückt bleibt, bis das Display wieder 000, also Manual statisch anzeigt, anderenfalls wird der Programmiervorgang abgebrochen.

Nach ca. 12 Sekunden beendet das System den "Volume Controller Setup Mode" automatisch, wenn keine weitere Funktion betätigt wird.

**MANUAL & WRITE auf einem Preset: Umschaltung auf Shadow-Preset.** Bei gleichzeitigem Drücken dieser beiden Taster auf einem eingestellten MIDI-Preset für ca. drei Sekunden schaltet der Preamp auf den Shadow-Preset (Schatten-Programmplatz) des eingestellten MIDI-Preset um.

Auf dem Shadow-Preset ist die Einstellung abgelegt, welche vor dem letzten Write oder Copy-Vorgang auf dem MIDI-Preset gespeichert war. Der Shadow-Preset kann mit dem Manual-Taster sofort beendet werden.

Mit dem Write-Taster wird der Inhalt des Shadow-Preset mit dem Inhalt des MIDI-Preset getauscht; das bedeutet: die alte (überschriebene) Einstellung wird wieder auf den MIDI-Preset geschoben und die aktuelle (neue) Einstellung des MIDI-Preset wird im Shadow-Preset abgelegt. Der Austausch Shadow- gegen MIDI-Preset kann nur auf einem nicht gesperrten Preset erfolgen. Auch hier ist zu beachten, daß der Write-Taster gedrückt bleibt, bis das Display wieder den MIDI-Preset statisch anzeigt, anderenfalls wird der Programmiervorgang abgebrochen.

Der Shadow-Preset wird nach ca. 6 Sekunden automatisch beendet, das System schaltet wieder auf den MIDI-Preset zurück. Während der Shadow-Preset aktiv ist, können Einstellungen weder durch die Sound-Funktionen noch mit den Reglern verändert werden.

#### **DOWN & UP auf einem Preset: Lock und Unlock eines MIDI-Preset (sperren und entriegeln eines MIDI-Preset).**

Beim gleichzeitigen Drücken dieser beiden Taster auf einem angewählten MIDI-Preset ca. 3 Sekunden lang wird dieser Preset verriegelt. Die Sperrung dient als Sicherung gegen ungewolltes Überschreiben durch "Write" oder "Copy". Ein gesperrter Preset wird durch den rechten Punkt im Display angezeigt. Der Sperrungs-Vorgang selbst wird durch "Lo" abwechselnd mit der Presetnummer im Display angezeigt. Die beiden Taster müssen so lange gedrückt bleiben, bis die Nummer des Preset wieder statisch angezeigt wird.

Die Entriegelung wird mit "ULo" angezeigt, die Vorgehensweise ist die selbe wie bei "Lock". Nach der Entriegelung des MIDI-Presets verschwindet der rechte Dezimalpunkt im Display.

#### **TIP vom Designer:**

Die Sperrfunktion kann Dir bereits beim ersten programmieren des Preamps sehr gute Dienste leisten; MIDI-Presets, die Du belegt hast, kannst Du sperren um sie zum Beispiel nicht versehentlich als Ziel einer Copy-Aktion anzuwählen. Der rechte Dezimalpunkt im Display weist Dich bereits bei der Anwahl des Preset darauf hin, daß dieser Platz bereits belegt ist. Im Live-Einsatz des Preamp wird durch diese Funktion verhindert, daß ein "Kollege" Deine Sounds umprogrammiert, es sei denn, er wäre mit der zweiten Bedienungsebene Deines Preamps vertraut.

**DOWN & UP & WRITE bei Manual-Betrieb: Unit Check Mode wird aktiviert.** Wird diese Taster-Kombination für ca. 3 Sekunden gedrückt gehalten schaltet das System in den "Unit Check Mode". Hier regelt das System im Preamp selbständig sämtlich Regler nacheinander von Step 1 bis Step 21, Ausgangsposition und Endposition sind jeweils Step 11 (Mittelstellung).

Nach Beendigung des Regelvorganges an den Reglern werden die Sound-Funktionen jeweils in der Reihenfolge ihrer Anordnung aktiviert und wieder deaktiviert. Diese Eigenschaft dient zur Überprüfung des Systems und kann auch als erste automatische Sound-Vorstellung der Regelbereiche genützt werden.

# **Elemente der Rückplatte**

Zu der Beschreibung der Funktionen bitte hinteres Faltblatt mit der Front- und Rückplatten-Zeichnung ausklappen!

# **26 Netzbuchse**

Anschluß des Netzkabels.

**ACHTUNG:** Nur einwandfreie Kabel mit Schutzkontaktstecker verwenden! Vor Inbetriebnahme des Gerätes prüfen, ob die Netzspannung mit dem Wert rechts neben der Netzbuchse übereinstimmt!

## **27 Netzsicherungs-Schublade**

enthält Netzsicherung (hinter Kammer) und Ersatzsicherung (vordere Kammer)

**ACHTUNG:** Defekte Sicherung nur gegen gleichen Wert ersetzen!

## **28 GROUND LIFT SWITCH**

Dieser Schalter unterbricht die direkte Verbindung zwischen der Netz-Masse/Erde und der internen Masse der Vorstufe: Die Einstellung "Ground floated" kann in Verbindung mit einem Effektgerät oder einer Endstufe gewählt werden, um eine Brummschleife über die Erdung beider Geräte zu vermeiden.

**DRINGEND BEACHTEN:** Wird die Vorstufe zusammen mit einer Endstufe oder einem Effektgerät betrieben, die keine direkte Verbindung zur Erde hat, so ist unbedingt darauf zu achten, daß der Schalter in der Stellung "Ground" steht. Anderenfalls könnte es zu einem starken 50-Hz-Brummen kommen!

## **29 STEREO FREQUENCY CORRECTED LINE OUTPUT**

Ausgang des frequenzkorrigierten Line-Filters über eine Stereo-Klinkenbuchse, unsymmetrisches Signal mit Massepol. Das Signal an dieser Buchse kann zur Einspeisung des Preamp-Signals an einen Recorder oder in die Soundkarte eines P.C. unter Zuhilfenahme eines Adapterkabels (je nach Beschaffenheit der Eingangsbuchsen der Soundkarte) verwendet werden. Der Signal-Pegel wird über den Level-Regler (31) eingestellt.

## **30 OVEROAD**

Dieses LED zeigt eine Übersteuerung des Line-Ausgangs an; wenn das LED aufleuchtet mit dem Level-Regler den Signal-Pegel entsprechend reduzieren.

## **31 LEVEL**

Signal-Pegel-Regler für sämtliche frequenzkorrigierte Line-Ausgänge. Er wird dazu verwendet, um den Signal-Pegel der Vorstufe an den Line-Ausgängen dem Eingang des Mixers oder Aufnahmegerätes anzupassen. Der Pegel kann mit diesem Regler zwischen +3 dB und ca. -30 dB für sehr empfindliche Eingänge eingestellt werden.

# **32 & 33 LINE OUT BALANCED**

Line-Ausgänge rechter und linker Kanal für das frequenzkorrigierte, symmetrische Endstufen-Signal der Vorstufe (XLR-Buchse: Pin 2 und 3 Signal, Pin 1 = N.C. oder Masse, je nach Schalterstellung des Ground-Schalters 34).

Das hier anliegende Signal kann direkt in einen Mixer, oder in ein Aufnahmegerät eingespeist werden, daß symmetrische Eingänge besitzt. Der Vorteil über symmetrische Verbindung liegt darin begründet, daß diese Verbindung bei ordnungsgemäßer Beschaltung zu keiner Erd-Brummschleife führen kann. Der Signal-Pegel für die beiden symmetrischen Line-Ausgänge wird ebenfalls über den Level-Regler 31 eingestellt.

#### **TIP vom Designer:**

Der Ausgangs-Pegel des Line-Ausgangs ist von folgenden Faktoren abhängig: vom Eingangs-Pegel (Gain), dem Volume-Regler und zu einem gewissen Teil auch von der Einstellung der Klangregler, sowie von der Position des Master-Reglers. Daher empfehle ich Dir, zuerst Deine Presets zu programmieren, Dein Effektgerät einpegeln (falls ein solches eingeschleift ist) und jetzt mit dem Level-Regler den Pegel-Abgleich zu vollziehen. Dies bewerkstelligst Du am besten, in dem Du verschiedene Presets abrufst und hierfür eine Einstellung ermittelst, die selbst bei Presets mit höherer Lautstärke nicht zur Übersteuerung des Ausgangs führt und im Mittel der Eingangs- Empfindlichkeit des verwendeten Recording-Gerätes bzw. Mischpultes entspricht. Die Feinabstimmung kannst Du mit Hilfe des Input-Sensitivity oder Gain-Reglers des jeweils angeschlossenen Gerätes vornehmen.

#### **34 LINE OUT GROUND**

mit diesem Schalter wird Pin 1 der XLR-Buchsen 32 & 33 an Masse gelegt (Position "Ground to Pin 1"). Diese Einstellung kann erforderlich sein, um die Leitung zum Mixer oder zum Aufnahmegerät zu schirmen.

## **35 LEVEL**

Mit diesem Schalter wird der Ausgangs-Pegel an den Stereo-Output-Buchsen eingestellt. Schalter gedrückt: hoher Pegel (0 dB) zur Ansteuerung unempfindlicher Endstufen. Schalter nicht gedrückt: niedriger Pegel (-20 dB) zur Ansteuerung von zusätzlichen Effektprozessoren oder sehr empfindlichen Endstufen-Eingängen.

## **36 STEREO OUTPUT RIGHT**

Line-Ausgang der Vorstufe (Klinkenbuchse, asymmetrisch), rechter Kanal. Das hier anliegende Signal kann in eine Stereo-Endstufe oder in weitere Effektgeräte über ein abgeschirmtes Klinkenkabel eingespeist werden.

## **37 STEREO OUTPUT LEFT**

Line-Ausgang der Vorstufe (Klinkenbuchse, asymmetrisch), linker Kanal. Das hier anliegende Signal kann in eine Stereo-Endstufe oder in weitere Effektgeräte über ein abgeschirmtes Klinkenkabel eingespeist werden.

## **38 FX LOOP RETURN: RIGHT**

Signal-Eingang der Effektschleife für den rechten Kanal; wird durch ein abgeschirmtes Klinkenkabel mit dem Ausgang/rechter Kanal des Effektgerätes verbunden.

# **39 FX LOOP RETURN: LEFT**

Signal-Eingang der Effektschleife für den linken Kanal; wird durch ein abgeschirmtes Klinkenkabel mit dem Ausgang/linker Kanal des Effektgerätes verbunden.

#### **40 FX LOOP SEND**

Signal-Ausgang der Effektschleife. Dieser Ausgang kann entweder mit dem Eingang eines Effektgerätes, einer zweiten Vorstufe oder auch mit dem Eingang einer Endstufe z.B. der eines Topteils oder Combos für Monobetrieb der Vorstufe verbunden werden. Die ALC-Funktion sorgt an diesem Ausgang für automatischen Pegelabgleich in verschiedenen Betriebszuständen des Preamp.

Für die Verbindung muß ein abgeschirmtes, kurzes Klinkenkabel verwendet werden.

#### **41 AUXILIARY INPUT**

Zweiter **(**Hilfs-) Eingang der Vorstufe; er ist zu dem Eingang auf der Frontplatte in Reihe geschaltet und dient für die Verkabelung im 19" Rack. Der Eingang an der Frontseite hat Priorität, das bedeutet, beim Einstecken eines Steckers in die Buchse 1 wird das Signal des Aux.-Eingangs unterbrochen.

#### **42 P.C. REMOTE CONTROL**

Diese D-Sub-9 Buchse kann zur Fernsteuerung des Preamps durch den Personal Computer mit der seriellen RS232-Schnittstelle (Com Port) verbunden werden. Mit der beigelegten Software kann der Preamp mit Hilfe eines Remote Control Panel direkt über den P.C. fernbedient werden.

**ACHTUNG:** Diese Buchse ausschließlich mit der seriellen Schnittstelle (Com Port) eines kompatiblen Personal Computers mit einem Windows\* Betriebssystem verbinden!

An diese Buchse niemals den ENGL Custom Footswitch Z-5 oder andere Geräte anschließen, da dies das Rechnersystems des Preamps beschädigen könnte! \*: Windows ist ein eingetragenes Warenzeichen von Microsoft Corporation.

**WICHTIG:** Bei einer bestehenden Verbindung über die P.C. Remote Control Buchse mit einem P.C. vor dem Einschalten des Preamps unbedingt das Remote Control Panel auf dem P.C. starten, da der Preamp anderenfalls in den "Software Download Mode" geht. Dies kann unter Umständen zu einer Beschädigung der internen Software des Preamp-Haupt-Prozessors führen!

#### **43 MIDI OUT**

An dieser 5-poligen DIN-Buchse (Diodenbuchse) werden nur solche MIDI-Daten weitergeleitet, auf die der Preamp selbst eingestellt ist und auf die er selbst reagiert. Die MIDI-Daten werden durch das interne Rechnersystem sozusagen "gefiltert". Beispiel: Bank A ist auf MIDI-Kanal 01 programmiert, Bank B auf MIDI-Kanal 12; dann werden MIDI program change commands nur dieser Kanäle auf der MIDI OUT Buchse gesendet. Das Gleiche gilt für MIDI Volume Controller Commands.

#### **44 MIDI THRU**

Im Gegensatz zu MIDI OUT werden an dieser DIN-Buchse alle empfangenen MIDI-Daten zum Beispiel an ein anderes angeschlossenes MIDI-Gerät weitergeleitet.

# **45 MIDI IN**

An diese 5-polige DIN-Buchse werden entweder direkt die von einem MIDI-Sender (zum Beispiel von der ENGL MIDI-Fußleiste Z-12) erzeugten Daten eingespeist oder die von einem anderen MIDI-Gerät weitergeleiteten/gesendeten Daten empfangen.

Für ENGL MIDI-Fußleisten kann an diese Buchse eine zusätzliche Stromversorgung vom Preamp mit dem Schalter 46 eingestellt werden.

**ACHTUNG:** Vor dem Anschluß anderen MIDI-Fußleisten sowie vorgeschalteten MIDI-Effektgeräten ist darauf zu achten, daß der Schalter 46 immer in der rechten Position steht, um eine Beschädigung des angeschlossenen Gerätes zu vermeiden.

### **46 Stromversorgungs-Selektionsschalter für die MIDI IN-Buchse**

Mit diesem Schalter wird die Stromversorgung über die MIDI-Leitung zu ENGL-MIDI-Fußleisten aktiviert. In der Schalterstellung "x" (links) liegt die Versorgungsspannung des Preamps an Pin 1 und Pin 2 der MIDI IN-Buchse an. Bei Verwendung anderer MIDI-Fußleisten muß der Schalter in die rechte Stellung gebracht werden, um eventuell eine Beschädigung dieser MIDI-Fußleiste zu vermeiden. Falls die verwendete Fußleiste auch über die Einrichtung einer Phantomspeisung verfügt, unbedingt in der Bedienungsanleitung dieser Fußleiste nachschlagen, über welche Pins die Versorgung zugeführt wird und welche Werte für Spannung und Strom erforderlich sind.

Sollten die Anforderungen in Bezug auf die Spannungs- und Stromwerte, sowie die Beschaltung identisch sein, kann auch in diesem Fall der Schalter in die linke Stellung gebracht werden, um diese Fußleiste über das MIDI-Kabel mit Strom zu versorgen.

**Bitte dringend beachten:** Eine MIDI-Fußleiste, welche über diese Buchse ferngespeist werden soll, darf nicht mehr als 200 mA Strom aufnehmen. Des weiteren muß festgestellt werden, ob eine andere MIDI-Fußleiste für 11 Volt Wechselspannung (AC) geeignet ist! Im Zweifelsfall hierzu unbedingt einen Fachmann zu Rate ziehen!

# **Anordnung der Presets und der MIDI-Kanäle**

Die Darstellung der Reihenfolge beim Anwählen der Presets über die Kontroll-Funktionen UP und DOWN am Preamp oder am Remote Control Panel der Software am P.C. Über MIDI-Steuerung können nur die 128 Presets der Bank A und B abgerufen werden. Die MIDI-Kanäle können nur am Preamp selbst im MIDI Channel Select Mode abgerufen und eingestellt werden.

Die Ablaufreihenfolge bei den MIDI-Presets ist von Manual, 000 aus betrachtet. MIDI-Kanäle:

- -> DOWN 015, u.s.w<br>-> DOWN 016: MIDI-
- -> DOWN 016: MIDI-Kanal 16.<br>-> DOWN onl: OMNI-Mode. E
- onI: OMNI-Mode, Empfang auf allen MIDI-Kanälen.
- **off: MIDI-Kanal (Empfang) abgeschaltet.**<br>-> UP 01: MIDI-Kanal 01.
- -> UP 01: MIDI-Kanal 01.
- -> UP 02: MIDI-Kanal 02.<br>-> UP 03. u.s.w.
- 03, u.s.w.

#### **128 (A): MIDI-Preset 128 mit dem zugehörigem Shadow-Preset der Bank A,**

 mit Taster UP/DOWN am Preamp, durch MIDI-Steuerung und über das Remote Control Panel am P.C. anwählbar. WRITE und COPY (Quelle und Ziel) möglich.

#### **<- DOWN**

#### **CA0-CA9: Factory Presets Clean 0 bis 9,**

 nur mit Taster UP/DOWN am Preamp und über das Remote Control Panel am P.C. anwählbar. COPY (Quelle) möglich.

#### **<- DOWN**

#### **Cb0-Cb9: Factory Presets Crunch 0 bis 9,**

 nur mit Taster UP/DOWN am Preamp und über das Remote Control Panel am P.C. anwählbar. COPY (Quelle) möglich.

#### **<- DOWN**

#### **LA0-LA9: Factory Presets Soft Lead 0 bis 9,**

 nur mit Taster UP/DOWN am Preamp und über das Remote Control Panel am P.C. anwählbar. COPY (Quelle) möglich.

#### **<- DOWN**

#### **Lb0-Lb9: Factory Presets Heavy Lead 0 bis 9,**

 nur mit Taster UP/DOWN am Preamp und über das Remote Control Panel am P.C. anwählbar. COPY (Quelle) möglich.

#### **<- DOWN**

**----> Manual 000: manuelle Betriebsart des Preamp und Ausgangsposition <---** nur über Taster MANUAL, UP oder DOWN am Preamp und über das Remote Control Panel am P.C. anwählbar. COPY (Quelle) möglich.

#### **-> UP**

#### **1 (A): MIDI-Preset 1 mit zugehörigem Shadow-Preset der Bank A,**

 mit Taster UP/DOWN am Preamp, durch MIDI-Steuerung und über das Remote Control Panel am P.C. anwählbar. WRITE und COPY (Quelle und Ziel) möglich.

oder falls die Bank B eingestellt ist,

#### **1 (B): MIDI-Preset 1 mit zugehörigem Shadow-Preset der Bank B.**

 mit Taster UP/DOWN am Preamp, durch MIDI-Steuerung und über das Remote Control Panel am P.C. anwählbar. WRITE und COPY (Quelle und Ziel) möglich.

#### **-> UP**

 **2 (A) oder 2 (B), u.s.w**.

# **Die Factory-Sound-Presets**

# **CA0-CA9: CLEAN**

#### **CA0: General Purpose Clean**

Ein universell einsetzbarer klarer Sound, der in den Zwischenpositionen jeder Gitarre seinen Charakter entfaltet.

# **CA1: Rosewood Funk**

 Jede Gitarre mit Rosewood Neck erzeugt mit diesem Sound den ultimativen Fun(k)- Attack.

## **CA2: Tele Twang**

 Nomen est omen, bitte hier auch mit dem Presence Regler der Endstufe für die optimale Anpassung sorgen.

#### **CA3: Mahogany Rush**

 Gitarren mit Mahagony Body geben dem Sound seine klassische Jazzfärbung.

## **CA4: Mighty Wing**

Stratpickup auf Halsposition und aus" Little Wing" wird Mighty Wing.

#### **CA5: Swinging Sultans**

Pickup Zwischenpositionen der Strat, etwas Chorus und man steht in Mitten der "Sultans of Swing".

# **CA6: Direct Out**

Manchmal benötigt man auch in Live Situationen einen Sound, der wie direkt ins Pult gespielt klingt, na bitte....

#### **CA7: Country + Western**

Eigentlich eignet sich dieser Sound für mehr als nur eine Stilrichtung.

## **CA8: Clean Paul**

Les Paul in der Zwischenposition und einige Standard-Blueslicks lassen hier die Sonne aufgehen.

# **CA9: Texas Flood**

So könnte man sich Stevie Ray über einen ENGL Amp vorstellen.

## **Cb0-Cb9: Crunch**

#### **Cb0: The Crunch**

Der ultimative Crunch- Sound, warm, harmonisch und mit Charakter. Hat hervorragende Class A Eigenschaften.

## **Cb1: Humbucker Crunch**

Manchmal sollte auch ein Humbucker von Hi Gain auf ein ruhigeres Niveau heruntergefahren werden können, here you are...

# **Cb2: Turn The Page**

Mit diesem Sound kann man Zeppeline wieder fliegen lassen.

#### **Cb3: Angus Finest**

Mit Berücksichtigung des Presence Reglers an der Endstufe für den nötigen Biss kommt man schnell auf den "Highway To Hell".

#### **Cb4: Jimi's Favourite**

 Mit der richtigen Gitarre verschwindet dieser Sound garantiert nicht im " Purple Haze".

#### **Cb5: Blues Crunch**

Dem bleibt nichts hinzuzufügen....

#### **Cb6: West Coast Crunch**

Voll aufgerissener amerikanischer Class A Combo ohne Mastervolumen.

#### **Cb7: Retro Seventies**

 Crunchsounds, die ansonsten nur Amps ohne Mastervolumen realisieren können.

#### **Cb8: Stevie's Lead**

Jeder, der den Texas Crunch Sound liebt, wird mit diesem Sound etwas anfangen können.

# **Cb9: Southern Crunch**

Sweet Home Alabama.

## **LA0-LA9: Soft Lead**

## **LA0: Rush Hour**

Kanada's Progressiv- Götter lassen grüßen.

## **LA1: California Vintage Wine**

Geboosteter Class A Combo ohne Mastervolumen.

## **LA2: LA Saturated Tube**

Der 80er Jahre LA Studio Sound, verfeinert mit etwas Chorus und Delay bietet den Glanz und Sound einer populären Studiosound Zeit.

## **LA3: Fuzz Lead**

 Aggressive Verzerrung und Presence verleiht dem Sound den nötigen Biss für Vintage Lead Sounds.

# **LA4: Canadian Rock**

 Stratpickups in Zwischenposition bringt den klassischen 80er Jahre Holzfäller Stadion Rock Sound, It's Only Love ,..and that's all..

#### **LA5: Ancient Tube Lead**

 Die Charakteristik eines voll aufgedrehten englischen Non-Mastervolumen Amps.

#### **LA6: Paranoid**

Der Beginn der Heavy Metal Sounds Anfang der 70er Jahre.

#### **LA7: Tokyo Women**

Ritchie's Lieblingssound. Einfach mal das Riff anspielen....

#### **LA8: Crazy Diamond**

Mit dem Pickupwahlschalter einfach mal in die Zwischenposition gehen und mit viel Delay neue klangliche Sphären entdecken. Shine On...

#### **LA9: Violin**

 Der Lieblingsleadsound eines virtuosen Texas Tone Rangers, singend und sehr warm... Let's you see the "Cliffs Of Dover".

## **Lb0-Lb9: Heavy Lead**

#### **Lb0: German Metal**

 Neuer, moderner Metal Sound Made in Germany. Mit dem Presenceregler der Endstufe lassen sich noch brutalere Soundergebnisse erzielen.

#### **Lb1: Modern Eddy**

 Der moderne "Brown Sound", mit etwas Chorus und Delay taucht man in kalifornische Tapping Exzesse.

#### **Lb2: Full Shred**

"Shred is not dead", der angesagte Hi-Gain Lead Sound für Gitarristen, denen Geschwindigkeit, Ausdruck und TONE wichtig ist.

# **Lb3: Classic Lead**

Retro Lead-Sounds der 70er Jahre aus der Zeit der ersten Mastervolume Amps..

#### **Lb4: Moore Lead**

Gary's Rezept: Les Paul und mehr Gain für langes Sustaiiiinn.

#### **Lb5: Angel's Rhythm**

Moderner High-Gain Rhythmussound für Metal Gitarristen, die nicht ganz die Mitten herausdrehen wollen.

# **Lb6: Devil's Lead**

Die perfekte Ergänzung zu 36., moderner Heavy Leadsound mit Definition, Charakter und Biss. Setzt sich auf Grund seines Mittenspektrums im Bandgefüge gut durch.

# **Lb7: Ultra Sandman**

 Der Standard für den modernen Metal Rhythmusgitarristen. Wenige Mitten, straffe Bässe und knackige Höhen lassen bei diesem Sound keine Fragen mehr offen..

## **Lb8: The Healer**

 Ein Sound für Latin Rock Fans und Besitzer einer Gitarre aus Mahagonyholz. Dieser Sound liefert sustainreiche Leadsounds, die für Stunden Sustain bieten.

# **Lb9: Strat Lead**

 Der Leadsound für Single Coil Spieler. Er bietet Druck und die Dynamik eines geboosteten, voll aufgedrehten englischen Amps. Just try some Arpeggios on it....

# **The Making Of.......**

Bevor nun die einzelnen Sounds des ENGL E580 Preamps abgerufen werden, erscheinen hier noch einige Hinweise sinnvoll:

- 1. Die Sounds und ihre Namen sollen bei Spieler / Hörer lediglich Assoziationen hervorrufen die seine Kreativität wecken. Die Auswahl der Presetnamen und deren Beschreibung dient lediglich der Orientierung.
- 2. Der E580 ist kein Gerät, der versucht, Sounds anderer Verstärker zu emulieren. Die Fokussierung liegt eindeutig in der Tradition alter und neuer ENGL Produkte, deren Soundcharakter der E580 als Grundlage seiner klanglichen Vielfalt als Basis nimmt.
- 3. Bei der Programmierung der Presets wurde eine ENGL100 Watt Endstufe verwendet, die mit 6L6 Röhren bestückt war. Als Referenz diente eine ENGL 4X12 Vintage-Box. Daher ist zu beachten, dass bei der Verwendung anderer Komponenten (Röhren oder Speaker) natürlich auch andere Klangergebnisse erzielt werden können.
- 4. Die Programmierung der Sounds erfolgte mit unterschiedlichen Gitarrentypen (Single Coil Gitarren, Semi Acoustic Gitarren und Humbucker Gitarren.)

Letztendlich sind dem Benutzer keine kreativen Schranken gesetzt. Der MIDI Preamp E580 wurde entwickelt um dem modernen Gitarristen ein Werkzeug zu bieten, seine Kreativität und Wünsche in einem musikalischen Kontext perfekt umzusetzen und in neue Sound-Dimensionen vorzudringen.

Dabei wünschen wir Dir viel Spaß und Erfolg,

Bernd Aufermann

# **Schrittweises Vorgehen bei der Bedienung des Preamp E580, mittels Grafik veranschaulicht.**

# **Erläuterung:**

# **Kontroll-Funktionen**

Alle Funktionen, mit denen der Preamp gesteuert wird:

DOWN, UP, MANUAL und WRITE /COPY sowie verschiedene Kombinationen dieser Taster. Diese Funktionen können teilweise auch über MIDI und über das Remote Control Panel aufgerufen werden, wie zum Beispiel die Anwahl von MIDI-Presets.

## **Sound-Funktionen**

Alle Funktionen, die das Signal des Preamp beeinflussen, wie zum Beispiel Clean/Lead, Contour, Rec. Out Treble, sowie alle Regler wie Gain, Lo Mid, Effect, u.s.w.

## **Bedienung**

- **<->:** kurze Betätigung des Tasters oder mehrerer Taster
- **<- :** längere Betätigung des Tasters oder mehrerer Taster gleichzeitig.
- **@ :** Einstellen der Sound-Funktionen durch Regler und Taster.

# **Display**

**=> :** unterschiedliche Anzeigen folgen nacheinander.

**<=>:** Anzeige wechselt zwischen zwei Zuständen.

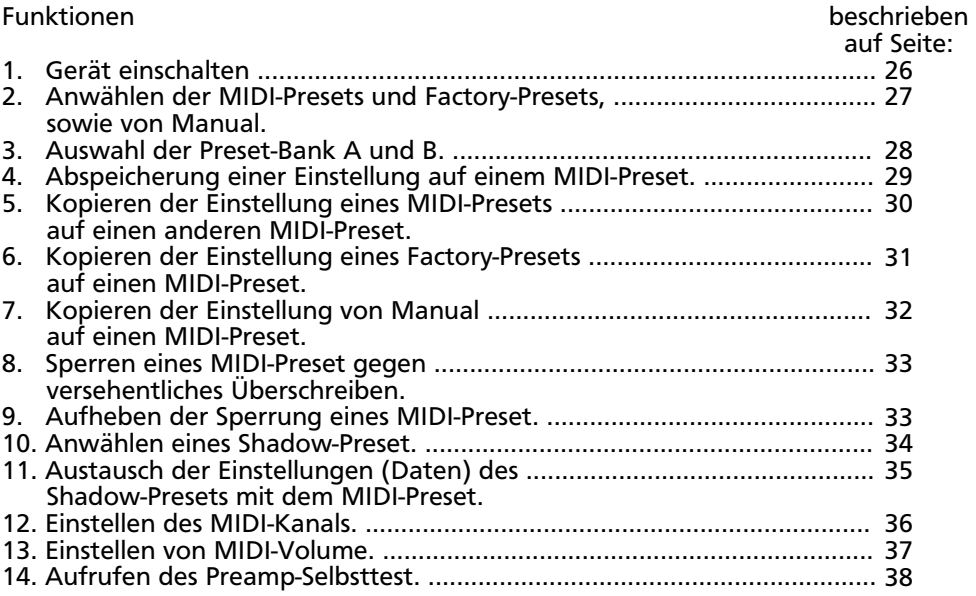

# **1. Gerät einschalten.**

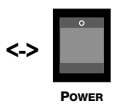

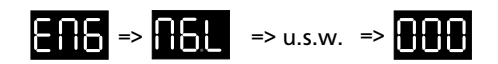

Gerät wird eingeschaltet, das ENGL-Logo läuft als Banner am Display. Nach dem Systemtest schaltet der Preamp auf Manual-Betrieb.

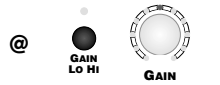

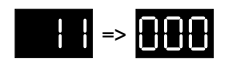

Sound-Funktionen lassen sich wie von nicht programmierbaren Geräten her gewohnt bedienen.

Während des Regelvorgangs werden die entsprechenden Schritte im Display angezeigt, hier z.B. Step 11. Etwa 1 Sekunde nach Beendigung des Regelvorganges zeigt das Display wieder den eingestellten Preset an. Ausnahme: Der Wert ist am Endpunkt also Step 1 oder Step 21 (beim Master Step 11) angekommen und dennoch wird der Regler weiter in die selbe Richtung gedreht. Hier zeigt das Display dann 01 respektive 21 (oder 11 beim Master) solange an, bis der selbe oder ein anderer Regler wieder betätigt wird. Diese Anzeige-Funktion dient dazu, um darauf aufmerksam zu machen, daß der Endpunkt des Regelbereiches erreicht ist.

#### **Hinweis:**

Auf Manual kann nicht mit WRITE abgespeichert werden. Von Manual aus wird bei Betätigen von WRITE/COPY immer "Copy" mit der Einstellung von Manual als Quelle gestartet.

## **Anmerkung:**

Beim Ausschalten des Preamps wird automatisch die zuletzt getroffene Einstellung von Manual abgespeichert und ist beim erneuten Einschalten wieder auf Manual vorhanden.

#### **Bitte beachten:**

Vor dem Einschalten des Preamps überprüfen, ob die örtliche Netzspannung mit der Spannung auf dem Typenschild rechts neben der Netzbuchse übereinstimmt!

Die erste Inbetriebnahme des Preamp sollte ohne Verbindung zu einem P.C. durchgeführt werden um auszuschließen, daß keine Funktionsstörung durch diese Verbindung hervorgerufen wird.

# **2. Anwählen der MIDI-Presets und Factory-Presets, sowie von Manual.**

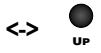

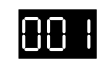

MIDI-Preset 1 wird angewählt.

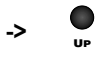

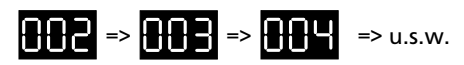

MIDI-Presets werden im Schnelldurchlauf nach oben gezählt.

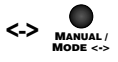

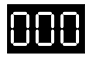

Manual wird angewählt.

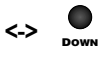

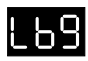

Factory-Preset Lb9 wird angewählt.

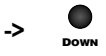

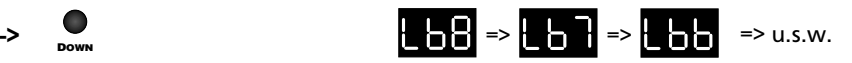

Factory-Presets werden im Schnelldurchlauf nach unten gezählt.

# **Anmerkung:**

Wird UP oder DOWN länger als 3 Sekunden gedrückt gehalten, so schaltet das System automatisch auf eine höhere Geschwindigkeit der Schnellanwahl für die Presets (Hi Speed Preset Select).

# **3. Auswahl der Preset-Bank A und B.**

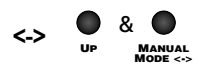

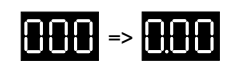

Beide Taster gleichzeitig drücken, die Preset-Bank B wird aktiviert. Diese Umschaltung kann auf Manual oder auch auf einen Preset erfolgen. Hier wird der Bankwechsel von Bank A nach Bank B auf Manual durchgeführt. Das Display zeigt Bank B durch den linken Dezimalpunkt an.

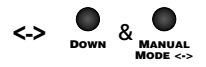

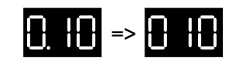

Beide Taster gleichzeitig drücken, die Preset-Bank A wird aktiviert. Diese Umschaltung kann auf Manual oder auch auf einen Preset erfolgen. Hier wird der Bankwechsel von Bank B nach Bank A auf MIDI-Preset 10 durchgeführt. Der linke Dezimalpunkt im Display erlischt.

#### **Anmerkung:**

Nach der Umschaltung der Bank auf Manual oder einen Factory-Preset ändert sich der Sound nicht, da bei Manual-Betrieb und den Factory-Presets keine Unterscheidung zwischen den Bänken existiert.

Nach der Umschaltung der Bank auf einen MIDI-Preset werden die entsprechenden Einstellungen des angewählten Preset aufgerufen.

# **Beachten:**

Bei Betätigung von zwei Tastern gleichzeitig darauf achten, daß beide Taster genau zeitgleich gedrückt werden, anderenfalls wird eine andere Funktion ausgeführt.

Beispiele:

Im ersten Fall würde der Preamp auf MIDI-Preset 1 schalten, falls UP vor MANUAL betätigt wird.

Im zweiten Beispiel schaltet der Preamp auf Manual für den Fall, daß MANUAL etwas vor DOWN betätigt wird.

# **Zusatzinfo:**

Wie oben bereits erklärt, kann die Umschaltung zwischen Bank A und Bank B sowohl auf Manual als auch auf Factory-Presets erfolgen, obwohl für diese Plätze keine Unterteilung in Bänke existiert. Das einzige Unterscheidungsmerkmal in diesem Fall ist der linke Dezimalpunkt im Display.

Diese Eigenschaft birgt folgende Vorteile:

- 1. Auswahl der Bank auf Manual vor der Einstellung des MIDI-Kanals.
- 2. Festlegung der Bank bereits vor dem Weiterschalten mit UP von Manual aus zu den MIDI-Presets. Der Vorgang der Bank-Anwahl durch Drücken der beiden Taster MANUAL & UP oder DOWN (je nach erwünschter Bank), ist auf Manual präziser zu handhaben:

 Der MANUAL-Taster kann zeitlich etwas vor dem UP oder DOWN-Taster gedrückt werden, ohne daß dadurch eine andere Funktion versehentlich aufgerufen wird.

# **4. Abspeicherung einer Einstellung auf einem MIDI-Preset.**

Ausgangsposition bei diesem Beispiel: Manual

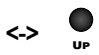

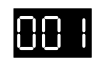

MIDI-Preset 1, Bank A wird angewählt.

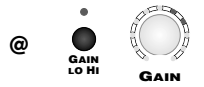

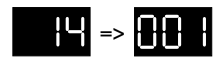

Sound-Funktionen nach Wunsch einstellen, z.B. den Heavy Lead-Kanal, Step 14 am Gain- Regler, u.s.w. Die entsprechenden Skalen-LED´s bei veränderten Reglern und LED´s über veränderten Sound-Funktions-Tastern blinken (MSF aktiv).

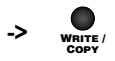

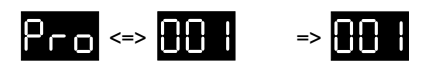

Taster wird solange gedrückt halten, bis das Display Preset 1 wieder statisch anzeigt. Die neu getroffene Einstellung wurde nun auf dem MIDI-Preset 1 abgespeichert.

# **Hinweis:**

Die ursprüngliche Einstellung auf diesem MIDI-Preset wird bei der Programmierung auf den Shadow- Preset 1 verschoben und kann bei Bedarf wieder zurückgeholt werden.

# **Zusatzinfo zur Programmierung:**

Im Sinne einer schnellen Bedienung, wurden die Speicherroutinen bei WRITE und bei COPY auf den Ziel-Preset etwas verkürzt. Das bedeutet, nachdem der Programmier- oder Kopiervorgang durch den Druck des Tasters "WRITE/COPY" eingeleitet wurde, wechselt die Anzeige zweimal zwischen "Pro" (bei Vorgang Write) oder "Co." (bei Vorgang Copy) mit der MIDI-Presetnummer. Während dieser Phase kann der Programmiervorgang falls erwünscht, abgebrochen werden (Taster einfach loslassen).

Unmittelbar nachdem die zweite Preset-Anzeige-Phase beendet ist, wird der Programmiervorgang unwiderruflich eingeleitet und ist abgeschlossen, sobald das Display die Presetnummer wieder statisch anzeigt.

Die Phasen bei der Abspeicherung von MIDI channel, MIDI volume und Lock bzw. Unlock sind aus technischen Gründen etwas länger.

# **5. Kopieren der Einstellung eines MIDI-Presets auf einen anderen MIDI-Preset.**

Ausgangsposition bei diesem Beispiel: Manual

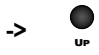

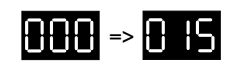

Preset, der kopiert werden soll, als Quelle von "Copy" anwählen. Hier im Beispiel Preset 15, Bank A.

**Wichtig:** 

Signal-Funktionen nach dem Anwählen von MIDI-Preset 15 nicht mehr verändern, wenn "Copy" gestartet werden soll.

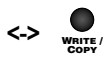

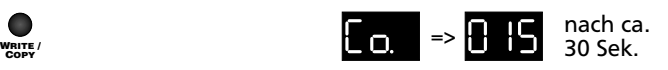

Taster kurz drücken. Die Kopierfunktion bleibt für ca. 30 Sekunden aktiv. Das System löscht "Copy" selbständig, wenn in dieser Zeitspanne kein neuer Preset angewählt wird.

Der mittlere Dezimalpunkt des Display zeigt an, daß "Copy" aktiviert ist.

#### **-> DOWN**

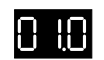

MIDI-Preset 10 als Ziel unmittelbar nach dem Aktivieren von "Copy" anwählen.

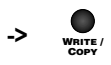

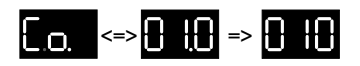

Taster solange gedrückt halten, bis das Display Preset 10 wieder statisch anzeigt. Die Einstellung des MIDI-Preset 15 wurde auf den MIDI-Preset 10 übertragen (kopiert).

# **Hinweis:**

Die ursprüngliche Einstellung auf diesem MIDI-Preset wird bei dem Kopieren auf den Shadow- Preset 10 verschoben und kann bei Bedarf wieder zurückgeholt werden.

Kopieren ist ebenfalls zwischen zwei MIDI-Presets unterschiedlicher Bänke durchführbar. Hierfür ist nach dem Aktivieren von Copy der Wechsel in die komplementäre Bank erforderlich, Beschreibung des wechseln der Bank unter Punkt 3.

# **Beachten:**

Auf einen gesperrten Preset als Ziel kann nicht kopiert werden!

# **Hinweis:**

Mit MANUAL kann "Copy" (die Kopierfunktion) jederzeit sofort wieder gelöscht werden, falls nicht kopiert werden soll.

# **6. Kopieren der Einstellung eines Factory-Presets auf einen MIDI-Preset.**

Ausgangsposition bei diesem Beispiel: Manual

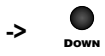

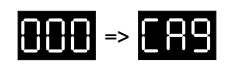

Factory-Preset anwählen, der als Quelle kopiert werden soll. Hier im Beispiel der Factory-Preset CA9.

Auf dem Factory-Preset können auch Signal-Funktionen verändert werden, bevor kopiert wird. Kopiert wird immer die zuletzt festgelegte Einstellung des Factory-Preset.

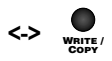

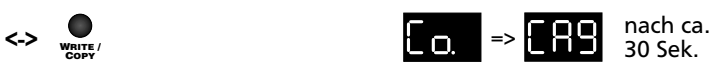

Taster kurz drücken. Die Kopierfunktion bleibt für ca. 30 Sekunden aktiv. Das System löscht "Copy" selbständig, wenn in dieser Zeitspanne kein neuer Preset angewählt wird.

Der mittlere Dezimalpunkt des Display zeigt an, daß "Copy" aktiviert ist.

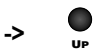

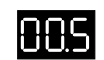

MIDI-Preset 5, Bank A als Ziel nach dem Aktivieren von "Copy" anwählen.

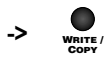

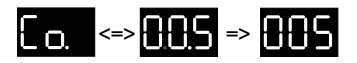

Taster solange gedrückt halten, bis das Display Preset 5 wieder statisch anzeigt. Die Einstellung von Factory-Preset CA9 wurde auf den MIDI-Preset 5 übertragen (kopiert).

## **Hinweis:**

Die ursprüngliche Einstellung auf diesem MIDI-Preset wird bei dem Kopieren auf den Shadow- Preset 5 verschoben und kann bei Bedarf wieder zurückgeholt werden.

# **Beachten:**

Auf einen gesperrten Preset als Ziel kann nicht kopiert werden!

# **Hinweis:**

Mit MANUAL kann "Copy" (die Kopierfunktion) jederzeit sofort wieder gelöscht werden, falls nicht kopiert werden soll.

# **7. Kopieren der Einstellung von Manual auf einen MIDI-Preset.**

Ausgangsposition bei diesem Beispiel: MIDI-Preset 29, Bank B.

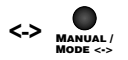

$$
0.29 \Rightarrow 0.00
$$

Manual wird als Quelle angewählt.

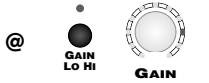

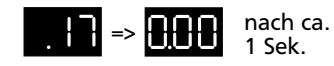

Signal-Funktionen können nach dem Anwählen von Manual beliebig verändert werden, hier wird z.B. der Gain-Regler in die Position Step 17 geregelt und Hi Gain aktiviert.

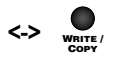

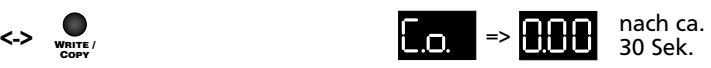

Taster kurz drücken. Die Kopierfunktion bleibt für ca. 30 Sekunden aktiv. Das System löscht "Copy" selbständig, wenn in dieser Zeitspanne kein neuer Preset angewählt wird.

Der mittlere Dezimalpunkt des Display zeigt an, daß "Copy" aktiviert ist.

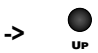

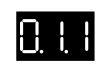

MIDI-Preset 11 der Bank B als Ziel unmittelbar nach dem Aktivieren von "Copy" anwählen.

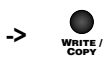

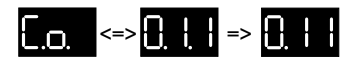

Taster wird solange gedrückt halten, bis das Display Preset 11 wieder statisch anzeigt. Die aktuelle Einstellung von Manual wurde nun auf den MIDI-Preset 11 der Bank B übertragen (kopiert).

# **Hinweis:**

Die ursprüngliche Einstellung auf diesem MIDI-Preset wird bei dem kopieren auf den Shadow- Preset 11, der Bank B verschoben und kann bei Bedarf wieder zurückgeholt werden.

# **Beachten:**

Auf einen gesperrten Preset als Ziel kann nicht kopiert werden!

# **Hinweis:**

Mit MANUAL kann "Copy" (die Kopierfunktion) jederzeit sofort wieder gelöscht werden, falls nicht kopiert werden soll.

# **8. Sperren eines MIDI-Preset gegen versehentliches Überschreiben.**

Ausgangsposition bei diesem Beispiel: MIDI-Preset 2, Bank A

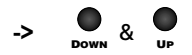

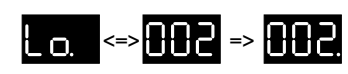

Beide Taster zu gleicher Zeit solange gedrückt halten, bis das Display Preset 2 wieder statisch anzeigt.

Der Dezimalpunkt rechts zeigt an, daß der Preset gesperrt ist.

# **Beachten:**

Auf einem gesperrten Preset kann weder abgespeichert noch kopiert werden, des weiteren ist ein Austausch zwischen den Einstellungen (Daten) des Shadow-Preset und des MIDI-Preset nicht durchführbar.

Als Quelle von Copy hingegen kann ein gesperrter MIDI-Preset nach wie vor dienen.

# **9. Aufheben der Sperrung eines MIDI-Preset.**

Ausgangsposition bei diesem Beispiel: MIDI-Preset 2, Bank A

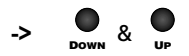

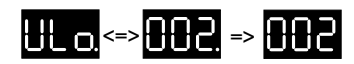

Beide Taster zu gleicher Zeit solange gedrückt halten, bis das Display Preset 2 wieder statisch anzeigt.

Der Dezimalpunkt rechts erlischt, der Preset ist entriegelt.

Auf diesen Preset kann wieder abgespeichert oder kopiert werden.

# **10. Anwählen eines Shadow-Preset.**

Ausgangsposition bei diesem Beispiel: MIDI-Preset 11, Bank A.

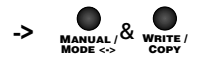

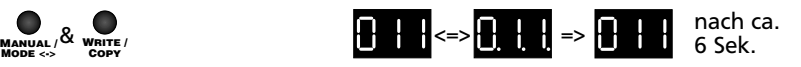

Beide Taster zur gleichen Zeit betätigen und niedergedrückt halten, bis alle drei Dezimalpunkte zu blinken beginnen. Die Umschaltung auf den Shadow-Preset 11, Bank A ist erfolgt.

Nach etwa 5 Sekunden wechselt der Preamp automatisch auf den MIDI-Preset. Der MANUAL-Taster beendet den Shadow-Preset manuell.

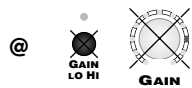

Alle Signal-Funktionen sind auf den Shadow-Presets gesperrt, das bedeutet, sie können nicht verändert werden.

Die Einstellung des Shadow-Presets ist auch akustisch aktiv. Ein blinkendes Skalen-LED bei einem Regler zeigt an, daß die Einstellung des entsprechenden Reglers zwischen MIDI-Preset und Shadow-Preset unterschiedlich ist. Bei identischer Einstellung eines Reglers auf MIDI- und Shadow-Preset, leuchtet die entsprechende Skalen-LED statisch.

## **Hinweis:**

Da auf den Shadow-Presets auch der Master-Regler verriegelt ist, wird empfohlen, die Masterlautstärke vor dem Wechseln auf einen Shadow-Preset zu reduzieren oder niedrig zu halten. Dadurch wird vermieden, daß es nach dem Wechsel zu einer extrem hohen Lautstärke kommt, wenn auf dem Shadow-Preset zum Beispiel die Einstellung von Volume mit einem wesentlich höheren Wert abgespeichert ist, als auf dem MIDI-Preset.

# **11. Austausch der Einstellungen (Daten) des Shadow-Presets mit dem MIDI-Preset.**

Ausgangsposition bei diesem Beispiel: MIDI-Preset 11, Bank A.

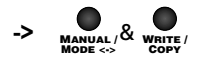

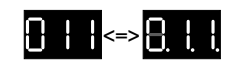

Beide Taster zur gleichen Zeit betätigen und niedergedrückt halten, bis alle drei Dezimalpunkte zu blinken beginnen. Die Umschaltung auf den Shadow-Preset 11 ist erfolgt.

Nun sollen die Einstellungen des Shadow-Preset auf den MIDI-Preset 11 zurück übertragen werden.

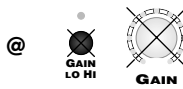

Alle Signal-Funktionen sind auf den Shadow-Presets gesperrt, das bedeutet, sie können nicht verändert werden.

# **Hinweis:**

Die Einstellung des Shadow-Presets ist auch akustisch aktiv. Ein blinkendes Skalen-LED bei einem Regler zeigt an, daß die Einstellung des entsprechenden Reglers zwischen MIDI-Preset und Shadow-Preset unterschiedlich ist (MSF). Bei identischer Einstellung eines Reglers auf MIDI- und Shadow-Preset, leuchtet die entsprechende Skalen-LED statisch.

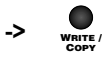

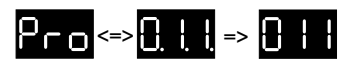

Taster solange gedrückt halten, bis das Display den MIDI-Preset 11 wieder statisch anzeigt.

Nun sind die Einstellungen des Shadow-Preset auf den MIDI-Preset und die Einstellungen des MIDI-Preset auf den Shadow-Preset umkopiert worden. Auf diese Weise lassen sich überschriebene MIDI-Presets wieder restaurieren.

# **12. Einstellen des MIDI-Kanals.**

Der Aufruf dieser Einstellungs-Routine erfolgt aus dem Manual-Betrieb.

# **Hinweis:**

Vor dem Umschalten auf den MIDI Channel Select Mode muß die Bank angewählt sein, für die der MIDI-Kanal eingestellt werden soll.

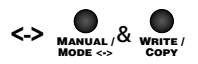

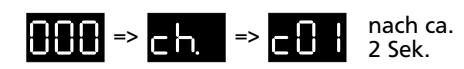

Beide Taster gleichzeitig drücken. Der Preamp schaltet auf den MIDI Channel Select Mode um. Nach etwa 2 Sekunden wird der eingestellte MIDI-Kanal angezeigt, hier im Beispiel Kanal 01.

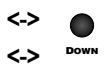

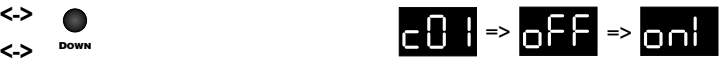

Mit 2 x DOWN wird die MIDI-Kanalnummer nach unten weiter geschaltet, bzw. von Kanal 01 aus wird nach "Off" der OMNI Mode angewählt.

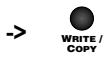

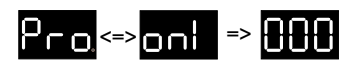

Den MIDI-Kanal, bzw. in diesem Beispiel "OMNI" abspeichern. WRITE solange gedrückt halten, bis das Display Manual, wieder statisch anzeigt. Anderenfalls wird der Programmiervorgang abgebrochen.

# **Beachten:**

Die Presets beider Bänke sind über unterschiedliche MIDI-Kanäle selektiv abzurufen, daher kann nicht der gleiche MIDI-Kanal für beide Bänke eingestellt werden. Das Display zeigt durch Blinken der Kanal-Nummer an, daß der Kanal bereits für die komplementäre Bank eingestellt ist.

Wird eine Bank auf OMNI eingestellt, so kann für die andere Bank der MIDI-Empfang nur abgeschaltet, also mit "off" programmiert werden.

# **Hinweis:**

Der MIDI Channel Select Mode kann auch zur Überprüfung des eingestellten MIDI-Kanals aufgerufen und mit MANUAL ohne Abspeicherung der Einstellung eines neuen MIDI-Kanals beendet werden.

Das System beendet diese Routine nach ca. 12 Sekunden selbstständig.

# **13. Einstellen von MIDI-Volume.**

Der Aufruf dieser Einstellungs-Routine erfolgt aus dem Manual-Betrieb.

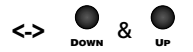

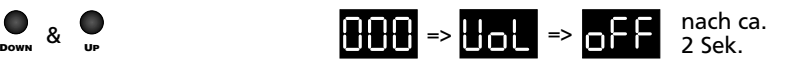

Beide Taster gleichzeitig drücken. Der Preamp schaltet auf den MIDI Volume Setup Mode um und zeigt nach ca. 2 Sekunden die aktuelle Einstellung von MIDI Volume an, hier "off".

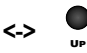

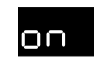

Mit UP wird MIDI-Volume aktiviert, das bedeutet, die Master-Funktion kann nun mit einem externen MIDI-Volume-Pedal geregelt werden.

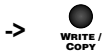

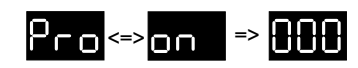

MIDI-Volume "on" oder "off" abspeichern, im Beispiel hier "on". WRITE solange gedrückt halten, bis das Display Manual wieder statisch anzeigt. Anderenfalls wird der Programmiervorgang abgebrochen.

## **Hinweis:**

Der MIDI Volume Setup Mode kann zur Überprüfung aufgerufen und mit MANUAL ohne Abspeicherung der Einstellung von MIDI-Volume beendet werden.

Das System beendet diese Routine nach ca. 12 Sekunden selbstständig.

# **14. Aufrufen des Preamp-Selbsttest.**

Der Aufruf dieser Einstellungs-Routine erfolgt aus dem Manual-Betrieb.

**->** DOWN & UP & WRITE /

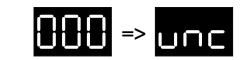

Alle drei Taster gleichzeitig drücken und gedrückt halten, bis der Preamp in den Unit Check Mode umschaltet.

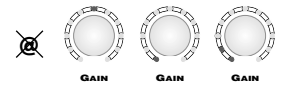

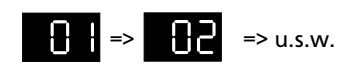

Alle Regler werden vom System selbst in die mittlere Position auf Step 11 eingestellt. Danach wird der Gain automatisch von Step 1 bis Step 21 geregelt. Nach Erreichen von Step 21 wird der Gain wieder auf Step 11 eingestellt.

Die gleiche Prozedur wird der Reihe nach bei allen Reglern durchgeführt.

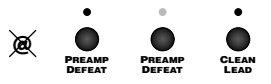

Sind alle Regler wieder in Mittelstellung, aktiviert und deaktiviert das System ebenfalls automatisch alle Sound-Funktionen in der Reihenfolge ihrer Anordnung auf der Frontplatte.

# **Beachten:**

Das System nimmt in dieser Betriebsart selbständig Einstellungen vor, daher ist es vor dem Aufrufen dieser Routine ratsam, eine angeschlossene Endstufe auf eine kleine Lautstärke einzustellen, um plötzlich auftretende hohe Lautstärkepegel zu vermeiden.

# **Zusatzinfo:**

Vor dem Starten des unc mode kann zum Beispiel eine bestimmte Betriebsart angewählt werden, z.B.: Heavy Lead (Sound-Schalter 12 und 13 aktiviert), um die automatische Regelung in diesem Bereich durchzuführen. Nach der Beendigung des Regelzyklus an den Reglern werden jedoch alle Sound-Funktionen deaktiviert, bevor der automatische Schaltzyklus beginnt.

# **Hinweis**:

Während des unc mode sind alle Sound-Funktionen (Regler und Taster) gesperrt.

# **Funktionen am Remote Control Panel (RCP) der P.C.-Software**

Über das Remote Control Panel (RCP) der mitgelieferten Software lassen sich die wichtigsten Funktionen des Preamp über einen kompatiblen Personal Computer fernsteuern. Die Software setzt ein Microsoft Windows\* Betriebssystem 95/98, NT, oder eine höhere Version voraus. Zudem muß der Rechner über einen freien seriellen Port (Com Port oder RS 232-Schnittstelle) verfügen.

Unsere Software wurde auf mehreren verschiedenen Rechnern mit Erfolg getestet, eine Gewährleistung für eine Funktion auf allen am Markt befindlichen Marken können wir nicht übernehmen.

#### **Installation:**

Die mitgelieferte 3 ½" Diskette in ein entsprechendes 3 ½" Laufwerk einlegen. Mit dem Windows Explorer\* ein Verzeichnis mit dem Namen "ENGL" oder ähnlich auf der Festplatte (Laufwerk C:) erstellen.

Die Datei "Remote.exe" von der Diskette auf die Festplatte in das entsprechende Verzeichnis kopieren.

Die Software mit Doppelklick auf das Datei-Icon im Explorer starten oder eine Verknüpfung mit der EXE-Datei erzeugen, auf das Desktop legen (kopieren) und von dort aus starten.

#### **WICHTIG, unbedingt beachten bei der Fernsteuerung des Preamp über den P.C.:**

- 1. Preamp vor dem Herstellen der Verbindung zum PC ausschalten!
- 2. Nachdem die Verbindung zwischen P.C. und der D-Sub-9-Buchse "P.C. Remote Control" am Preamp hergestellt ist, muß unbedingt vor dem Einschalten des Preamp die Remote Control Software am PC gestartet werden, anderenfalls geht der Haupt-Mikrokontroller im Preamp in den "Software Download Mode"<br>wodurch eventuell eine Beschädigung oder sogar die Löschung der Software im Rechnerbaustein verursacht werden könnte.
- 3. Für die Verbindung muß ein D-Sub-9 Kabel mit interner Verbindung 1:1 verwendet werden.

**Hinweis:** Da viele Funktionen am Remote Control Panel mit denen am Preamp übereinstimmen, ist Ihre Wirkungsweise nachfolgend nicht mehr beschrieben. Zur Vereinfachung wird das Remote Control Panel nachfolgend mit "RCP" bezeichnet.

Die Schaltflächen (Buttons) Preamp Defeat, Clean Lead, Gain Lo Hi, Bottom, Contour, Bright, Clean Ultra Bright, Modern Classic, Recording Out Bass und Recording Out Treble entsprechen den jeweiligen Sound-Funktions-Tastern mit der gleichen Bezeichnung am Preamp. Die Einstellung bzw. der Zustand dieser Funktionen wird durch ein rotes LED über jedem Button angezeigt.

Mit Mausklick auf die entsprechenden Buttons werden die Funktionen aktiviert oder deaktiviert.

Die Schieberegler (Fader) Gain, Bass, Lo Mid, Hi Mid, Treble, Effect, Volume und Master entsprechen den jeweiligen Reglern mit der gleichen Bezeichnung am Preamp.

\*: Microsoft Windows ist eingetragenes Warenzeichen der Microsoft Corporation.

Der eingestellte Step wird jeweils über dem jeweiligen Regler angezeigt. Der Fader kann mit der Maus auf den gewünschten Wert gezogen werden. Alternativ dazu erfolgt durch einem Mausklick unten oder oben auf die kleine Schaltfläche mit Pfeil ein schrittweises Weiterschalten der Steps in die entsprechende Richtung.

Die Kontroll-Funktions-Taster Down, Up, Manual und Write/Copy entsprechen den jeweiligen Tastern mit der gleichen Bezeichnung am Preamp, jedoch entfallen hier die Kombinationen zwischen mehreren Tasten.

#### **Transmit**

Bei Betätigung dieses Button werden die Einstellungen aller Funktionen am RCP zum Preamp übertragen. Nach Aufruf dieser Funktion sind die Einstellungen am RCP und am Preamp identisch.

#### **Receive**

Bei Betätigung dieses Button werden die Einstellungen aller Funktionen am Preamp zum RCP übertragen. Nach Aufruf dieser Funktion sind die Einstellungen am RCP und am Preamp identisch.

#### **Bank**

Der Bank-Button schaltet am Preamp zwischen den beiden Bänken A und B um. Die eingestellte Bank wird im Display des RCP mit den Buchstaben "A" oder "B" hinter der Presetnummer angezeigt.

#### **Shadow**

Der Shadow-Button schaltet von MIDI-Preset auf Shadow-Preset um. Das Display des RCP zeigt einen Shadow-Preset mit "Shadow" an. Der Shadow-Preset wird bei Aktivierung über das RCP im Gegensatz zum Preamp nicht automatisch nach zirka 6 Sekunden beendet. Hierfür muß der Button "Shadow" erneut betätigt werden.

#### **Amp Lock, Unlock**

Mit dieser Funktion lassen sich sämtliche Regler, Sound-Funktionen, Kontroll-Funktionen und MIDI IN am Preamp sperren. Im Zustand "Amp Lock" kann der Preamp ausschließlich über das RCP bedient werden.

#### **Realtime Lock, Unlock**

Diese Funktion legt fest, ob Änderungen an den Fadern und den Sound-Buttons auf dem RCP unmittelbar nach deren Betätigung zum Preamp gesendet werden sollen. In der Stellung "Realtime Lock" kann am RCP eine komplette Einstellung getroffen werden und danach mit Transmit auf einmal zum Preamp übertragen werden. Bei "Realtime Unlock" werden nach jeder Veränderung eines Faders oder eines Sound-Buttons die Daten zum Preamp gesendet. Eine kleine Verzögerung bei der Datenübertragung tritt aus technischen Gründen auf.

#### **Funktionen der Menueleiste des Remote Control Panel:**

#### **Menue "File", Open**

Open öffnet abgespeicherte Sound-Einstellungen in Dateien mit der Erweiterung "ENT". Die Fader und Sound-Funktionen am RCP stellen sich nach dem Öffnen der Datei auf die entsprechenden Werte ein. Mit Transmit kann die Einstellung zum Preamp übertragen werden.

#### **Menue "File", Save**

Save speichert Sound-Einstellungen des RCP in eine Datei mit der Erweiterung "ENT" ab. Jeder Datei muß vor dem Abspeichern auf einer Festplatte oder einem anderen Speichermedium ein Name zugeordnet werden.

#### **TIP vom Designer:**

Die Speicherfunktion von Einstellungen, sogenannten "Soundsettings" kannst Du in der Praxis vielfältig einsetzen. Sinnvoll wäre zum Beispiel, nach der Programmierung Deiner Sounds auf die MIDI-Presets ein sogenanntes "Backup" auf der Festplatte oder auf einer CD zu erstellen. Dabei kannst Du mit der Funktion Receive oder Up und Down die Einstellungen der MIDI-Presets vom Preamp auf das RCP übertragen und danach jeden Preset-Inhalt unter einem eigenen Namen oder mit der Presetnummer versehen (z.B. Preset1A.ENT) abspeichern. Für den Fall, daß der interne Flash-Speicherbaustein jemals defekt werden sollte, hast Du Deine Sounds alle gesichert und Du kannst nach dem Austausch des Flashspeichers Deine Originaleinstellungen wieder zu dem Preamp übertragen und abspeichern. Eine weitere Anwendung wäre zum Beispiel das Versenden einer Einstellung in einer Sound-Setting-Datei über das Internet zu einem bekannten Gitarristen, der auch stolzer Besitzer des Preamps ist. Oder Du nimmst Deine Sound-files einfach auf Diskette in das Tonstudio zum recording date mit. Voraussetzung hierfür wäre natürlich, daß Dein Tonstudio mit dem ENGL E580 Preamp ausgestattet ist, um die "soundsettings" in "Ton" umzusetzen.

#### **Menue "File", Quit**

Remote Control Panel wird beendet und geschlossen. Der Com Port wird wieder freigegeben.

#### **Menue "Options", RS 232 Com Ports**

Bei Anklicken dieses Menuepunktes wird das Fenster "Preferences" mit dem eingestellten Com Port geöffnet. Hier kann der gewünschte Com Port eingestellt werden. Default (Voreinstellung) ist Com 1. Wird ein anderer Com Port ausgewählt, muß mit o.k. bestätigt werden.

Mit "Cancel" wird das Fenster ohne Übernahme der Veränderung geschlossen.

#### **TIP vom Designer:**

Je nachdem, wie Com Port 1 bei Deinem P.C. verwendet ist, mußt Du zuerst den Com Port konfigurieren. Bei manchen Systemen wird Com Port 1 häufig für die Maus oder ein Analog Modem verwendet. In diesem Fall mußt Du Com Port 2 für die Verbindung zum Preamp verwenden und am Panel einstellen. Die Fernsteuerung über das RCP funktioniert nur, wenn der richtige Com Port eingestellt ist.

#### **Menue Options, "Serial Number"**

Mit diesem Menuepunkt kann die Seriennummer des Preamp abgefragt werden. Bei einem eventuell defekten Flash-Speicherbaustein muß unbedingt die Seriennummer bei Bestellung eines Ersatz-Bausteins an uns weitergegeben werden, um zu gewährleisten, daß der Haupt-Prozessrechner die Opto-Steuerbausteine korrekt einregelt, denn die Informationen hierfür befinden sich individuell für jeden Preamp im Flashbaustein gespeichert. Eine andere Eigenschaft der Seriennummer ist zu einem späteren Zeitpunkt eventuell von größerer Bedeutung und wird dann entsprechend erklärt.

# **STATUS DISPLAY im Remote Control Panel**

Auf dieser alphanumerischen Anzeige werden verschiedene aktuelle Betriebszustände des Preamp als auch Funktionen am Panel dargestellt.

Preset Nummer: Preset 001-128;

Manual: Manual 000;

Factory Preset: Factory CA 0-9, Factory CB 0-9, Factory LA 0-9, Factory LB 0-9; Bank A und B: mit "A" oder "B" nach der Preset Nummer:

MIDI-Preset-Lock: "L" nach dem Buchstaben A oder B, Unlock durch "U"; Des weiteren zeigt das Display bei Veränderung von Fader-Einstellungen die Funktion jeweilige Step an (z.B. Gain 15).

# **Begriffserklärungen**

## **AFC-Funktion (Auto Frequency Correction):**

Automatische Frequenzanpassung: Eine spezielle Filterschaltung, die mit dem Gain-Regler und verschiedenen Sound-Funktion über eine komplexe Matrix gesteuert wird. Sie sorgt für einen Frequenzangleich bei unterschiedlichen Einstellungen.

#### **ALC-Funktion (Auto Level Correction):**

Automatische Anpassung der Pegel an der Effect Send-Buchse an die unterschiedlichen Pegel der verschiedenen Betriebsarten des Preamp. Diese Schaltung stellt automatisch einen optimalen Pegel an der Send-Buchse ein.

#### **Display:**

Anzeige; am Preamp übernehmen diese Funktion drei 7-Segment-Anzeige-Elemente mit je einem Dezimalpunkt. Auf dem RCP befindet sich eine alphanumerische Anzeige, die auch alle Buchstaben des Alphabets anzeigen kann.

#### **Drehimpulsgeber:**

Im Gegensatz zu einem Poti kann dieser Regler um 360° eingestellt werden und besitzt keinen Endanschlag (Endlosregler). Während der Betätigung eines Reglers sind die Widerstände bei den einzelnen Impulstastern wahrzunehmen. Der Vorteil in der Anwendung dieser Bauteile gegenüber Potis bei einem programmierbaren Preamp liegt darin, daß sich der Regler nach dem Umschalten eines MIDI-Preset immer in aktuellen Stellung befindet. Diese Eigenschaft erleichtert ein sofortiges Editieren, also das Abändern einer Einstellung.

#### **Factory-Preset:**

verschiedene Werks-Einstellungen, welche bei ENGL direkt in den Mikrokontroller programmiert wurden. Diese sind nicht durch externe Bedienung in abgeänderter Form abzuspeichern.

Auf einem Factory-Preset können Einstellungen verändert werden um diese z.B. danach mit COPY auf einen MIDI-Preset zu übertragen/kopieren. Eine andere Vorgehensweise: Den Factory-Preset zuerst auf einen MIDI-Preset kopieren und dann entsprechend eigener Vorstellungen abändern und mit WRITE abspeichern.

# **Flash-Memory:**

Alle Daten der MIDI-Presets werden in einem hochmodernen seriellen Flashspeicherbaustein abgelegt. Diese Technologie hat den Vorteil, daß sie ohne Spannungsquelle, also ohne Akku auskommt. Im Flashbaustein sind auch die erforderlichen Daten für den Regelungs-Algorithmus der Optobausteine sowie die Seriennummer des Preamps abgespeichert.

#### **Hi Speed Preset Select Mode:**

Super-Schnelllauf bei Preset-Anwahl durch UP oder DOWN.

#### **MIDI-Preset:**

In dieser Anleitung werden die MIDI-Programmplätze als MIDI-Presets bezeichnet. MIDI definiert Programmnummern beginnend mit 000 bis 127. Ausgeführt und angezeigt werden diese Nummern bei fast allen MIDI-Geräten mit 1 bis 128. Manual "000" entspricht keiner im MIDI-Standart festgelegten Nummer und ist daher nur am Preamp selbst oder über das RCP einzustellen.

Das Gleiche gilt für die 40 Factory-Presets und für die 256 Shadow Presets.

#### **Manual:**

Diese Betriebsart wird nach dem Einschalten des Preamp aktiviert und mit "000" im Display angezeigt. In Manual-Betrieb reagiert der Preamp wie eine ganz gewöhnliche Vorstufe ohne MIDI. Auf Manual kann keine Abspeicherung vorgenommen werden. Manual kann jedoch als Quelle für Copy zu einem MIDI-Preset als Ziel dienen. Das MSF arbeitet in Manual-Betrieb nicht.

#### **MIDI Channel Select Mode:**

Betriebsart "MIDI-Kanal-Auswahl". Nach dem Anwählen dieser Routine lassen sich die MIDI-Kanäle Poly 01 bis 16, OMNI, oder MIDI off (aus) für die MIDI-Preset-Bänke A und B einstellen.

#### **MIDI-Volume:**

erlaubt den Zugriff auf die Master-Funktion im Preamp durch ein externes MIDI-Volume-Pedal, daß an einer geeigneten MIDI-Fußleiste (z.B. ENGL Z-12-EXP) angeschlossen ist und MIDI-Daten auf der MIDI-Controller Nummer 7 sendet. Um den Zugriff auf den Master freizuschalten, muß im MIDI Volume Setup diese Funktion aktiviert sein.

#### **MIDI Volume Setup Mode:**

Betriebszustand "MIDI-Lautstärke-Aktivierung". Nach dem Anwählen dieser Routine läßt sich für den MIDI-Volume Controller "on" (ein: MIDI-Volume aktiv) oder "off" (aus: MIDI-Volume deaktiviert) einstellen.

## **Mikrokontroller:**

Halbleiterbaustein, auch Prozessrechner genannt. Drei Mikrokontroller steuern durch eine enorm hohe Anzahl an Rechenoperationen mit Hilfe einer speziellen und sehr komplexen Software die verschiedenen Funktionen im Preamp und überwachen stetig die Einstellungen der Bausteine, welche für die Regelung der Röhrensignale verantwortlich sind.

# **Multitasking:**

Mehrere Software-Prozesse laufen ineinander verschachtelt ab um zu gewährleisten, das eine hohe Geschwindigkeit für die Steuerung des Systems erreicht wird. Die außergewöhnlichen Regel- und Steuerungsprozesse des Schaltungs-Designs im Preamp erfordern diese enorme System-Performance.

# **MSF (Memory Status Feature):**

Eine Statusanzeige der Skalen-LED´s bei den Reglern und bei den Sound-Funktionen. Die LED´s zeigen entweder die Einstellung des Reglers oder eine aktive Sound-Funktion durch Dauerleuchten an. Blinkende LED´s zeigen an, daß die Einstellung an einem Regler oder an einer Sound-Funktion verändert wurde. Angezeigt wird auch in dieser Situation die aktuelle Einstellung nach Änderung des Reglers auf einen MIDI- oder Factory-Preset.

Um die ursprüngliche Einstellung eines Reglers wiederzufinden, muß dieser solange betätigt (gedreht) werden, bis das Skalen-LED (oder die Skalen-LED´s) wieder dauerleuchten. Das Gleiche gilt für die LED´s der Sound-Schalter, hier muß das LED entweder leuchten oder dunkel bleiben, je nach Zustand der ursprünglichen Einstellung.

Auf einem Shadow-Preset zeigt MSF durch blinkende LED´s bei den Reglern eine unterschiedliche Einstellung gegenüber dem MIDI-Preset an.

MSF arbeitet nicht in Manual-Betrieb und bei dem Master-Regler existiert keine Unterscheidung zwischen Blinken und Leuchten, da die Einstellung dieses Reglers nicht speicherbar ist.

#### **OMNI-Mode:**

OMNI-Empfangsart bedeutet, daß der Preamp auf jeden über die MIDI IN-Buchse empfangenen Programmwechsel-Befehl reagiert und auf den entsprechenden Preset umschaltet.

Es kann nur eine Bank auf OMNI mode eingestellt sein, bei der anderen (komplementären) Bank muß dann zwangsläufig der MIDI-Empfang im Setup abgeschaltet sein (MIDI Channel Select Mode: ch off).

## **POLY-Kanal:**

spezifischer MIDI-Empfangskanal, der MIDI-Standart stellt 16 verschiedene Poly-Kanäle zur Verfügung.

Die beiden Bänke A und B des Preamp können auf jeden dieser Poly-Kanäle eingestellt werden, jedoch nie beide Bänke zugleich auf den selben Kanal. Wird zum Beispiel Bank A auf MIDI-Kanal 1 und Bank B auf MIDI-Kanal 3 eingestellt, so wird bei einem Programmwechsel 110 über Kanal 1 der MIDI-Preset 110, Bank A im Preamp aufgerufen. Der selbe Programmwechsel auf Kanal 3 bewirkt die Umschaltung auf MIDI-Preset 110, Bank B im Preamp. Ein Programmwechsel auf Kanal 5 wird hingegen ignoriert.

Die Unterteilung in verschiedene MIDI-Kanäle ist dann sinnvoll, wenn mehrere MIDI-Geräte in einer MIDI-Schleife betrieben werden, um einzelne MIDI-Geräte gesondert anzusprechen bzw. umzuschalten.

## **Preset Back Skip**:

Schneller Rücksprung von Manual aus auf den zuletzt angewählten Preset.

# **Remote Control Panel (RCP):**

Fernsteuer-Oberfläche, die auf einem Personal Computer unter Windows\* läuft. Mit dieser Software können die wichtigsten Funktionen am Preamp ferngesteuert werden. Der Preamp muß hierfür mit einer seriellen Schnittstelle (Com Port) des P.C. verbunden und die Software am P.C. gestartet sein.

# **Shadow-Preset: (Schatten-Programmplatz)**

Jedem MIDI-Preset der Bank A und B ist ein Shadow-Preset zugeordnet. Bei jedem Programmiervorgang auf einem MIDI-Preset durch WRITE oder COPY verschiebt das System automatisch die ursprüngliche Einstellung des MIDI-Preset in den Shadow-Preset, und löscht dabei die zuletzt im Shadow-Preset vorhandene Einstellung.

Der Shadow-Preset ist mit den entsprechenden Kontroll-Funktions-Tastern aufzurufen und falls erwünscht, kann der Inhalt von Shadow-Preset mit dem MIDI-Preset durch WRITE getauscht werden: hierbei wird die alte Einstellung wieder auf den MIDI-Preset zurückgeschrieben, also wiederhergestellt oder restauriert.

# **Skalen-LED:**

Bezeichnung für die 11 LED´s, die um jeden Regler angeordnet sind. Sie zeigen in jedem Betriebszustand die aktuelle Einstellung des Reglers an. Durch das MSF (Memory Status Feature) wird bei Abänderung einer Einstellung auf einem MIDIoder Factory-Preset die Veränderung durch Blinken angezeigt. Zusätzlich zeigt MSF an, ob "Write" bei Betätigen des WRITE/COPY-Tasters aufgerufen und die entsprechende Änderung abgespeichert wird. Bei Shadow-Presets zeigen blinkende Skalen-LED´s die unterschiedliche Einstellung zwischen MIDI-Preset und Shadow-Preset an.

# **Fehler und mögliche Ursachen (Troubleshooting)**

# **Im Display des Preamp läuft nach dem Einschalten nicht das ENGL-Logo ab.**

- -> Überprüfen, ob der Preamp an das Stromnetz angeschlossen ist.
- -> Überprüfen, ob der Preamp mit dem Com Port eines P.C. verbunden und die Remote Control Software gestartet ist. Gegebenenfalls den Preamp noch einmal ausschalten, Software am P.C. starten und Preamp erneut einschalten.
- -> Netzsicherung am Preamp überprüfen.

### **Funktionen des Preamps reagieren während des Betriebs nicht mehr auf Veränderungen.**

-> Durch hohe statische Aufladungen, starke Funksignale oder Netzspannungs spitzen könnte es vorkommen, daß das System auf einen undefinierten Zustand schaltet. Gerade durch den Handshake-Betrieb der drei internen Mikrokontroller besteht die Möglichkeit, daß einer der drei Prozessoren durch eine starke externe Störung aus der Programmroutine fällt. Hier kann nur durch einen Kaltstart, sprich Aus- und Einschalten des Preamps für Abhilfe gesorgt werden.

# **Display des Preamp zeigt "hot" an.**

-> Bedeutet, daß die Betriebstemperatur im inneren des Preamp über 50°C angestiegen ist.

 Dadurch ist eine einwandfreie Regelung der Optobausteine nicht mehr 100% Überprüfen, ob sämtliche Lüftungsschlitze an der Seite und an der Rückwand des Preamps frei sind und genügend Frischluft zirkulieren kann.

# **Preamp reagiert nicht auf die Umschaltung durch eine MIDI-Fußleiste.**

- -> Ist die MIDI-Fußleiste an die MIDI IN Buchse 45 angeschlossen?
- -> ist das verwendete MIDI-Kabel einwandfrei in Ordnung?
- -> Ist eine der beiden Bänke A oder B des Preamp auf den MIDI-Kanal eingestellt, auf dem die MIDI-Fußleiste Program change commands sendet? Unter Umständen eine Bank auf OMNI-Empfang einstellen um zu prüfen, ob Daten empfangen werden.

#### **Preamp reagiert nicht auf die Umschaltung durch das Remote Control Panel am P.C..**

- -> Ist das verwendete Schnittstellen-Kabel einwandfrei in Ordnung?
- -> Verbindet das Schnittstellen-Kabel die beiden Buchsen am Preamp und am P.C. 1:1 (eventuell falsches Kabel verwendet)?
- -> Wurde der Preamp bereits vor dem Starten der Remote Control Software eingeschaltet? Preamp noch einmal aus- und einschalten.
- -> Stimmt der belegte Com Port am P.C. mit der Einstellung in der Software des RCP überein? In Menue "Options" überprüfen und gegebenenfalls Com Port-Einstellung korrigieren.

# **Am RCP erscheint ein Fenster mit der Anzeige "Can not open Com Port"**

- -> Ist Preamp eingeschaltet?
- -> Ist der Preamp mit dem P.C. über ein entsprechendes Kabel verbunden?
- -> Ist der richtige Com Port eingestellt?
- -> Ist der Com Port anderweitig belegt (z.B. durch Maus oder Modem)?

# **Kein Ausgangs-Signal.**

- **-**> Überprüfen, ob alle Kabel korrekt angeschlossen und in Ordnung sind;
- -> Eventuell eingeschleiftes Effektgerät abstecken und Preamp ohne Peripheriegeräte testen.
- -> Ist die angeschlossene Endstufe in Ordnung?
- -> Ist Master oder Volume-Regler auf Step 1? Beide Regler müssen über Step 1 eingestellt sein, andernfalls liegt kein Signal an den Ausgängen an.
- -> Eventuell liegt ein Röhren- oder ein anderer Defekt vor. In diesem Fall unbedingt eine Servicewerkstatt aufsuchen.

# **Behandlungshinweise**

- Gerät nie harten mechanischen Stößen aussetzen (Röhren) !
- Der Transport sollte immer nach einer Abkühlphase von ca. 10 Minuten zur Schonung der Röhren erfolgen.
- Nach dem Einschalten benötigen die Röhren ca. 20 Sekunden Aufheizzeit, bis sie betriebsbereit sind.
- Während des Betriebs und vor dem Einbau in ein 19" Rack auf ausreichende Luftzufuhr an der Rückseite sowie auf der rechten Seite (Lüfter-Ansaugöffnung) achten, damit eine einwandfreie Kühlung gewährleistet ist.
- Unterbringung in stark feuchten oder staubigen Räumen vermeiden (schont Drehimpulsgeber, Taster- und Buchsenkontakte).
- Beim Auswechseln der Röhren sollten wieder selektierte **ENGL**-Röhren (spezielle Selektionskriterien!) verwendet werden, um Probleme mit Mikrofonie, Rauschen und Unsymmetrie zu vermeiden.

# **Technische Daten**

# **Eingangsempfindlichkeiten**

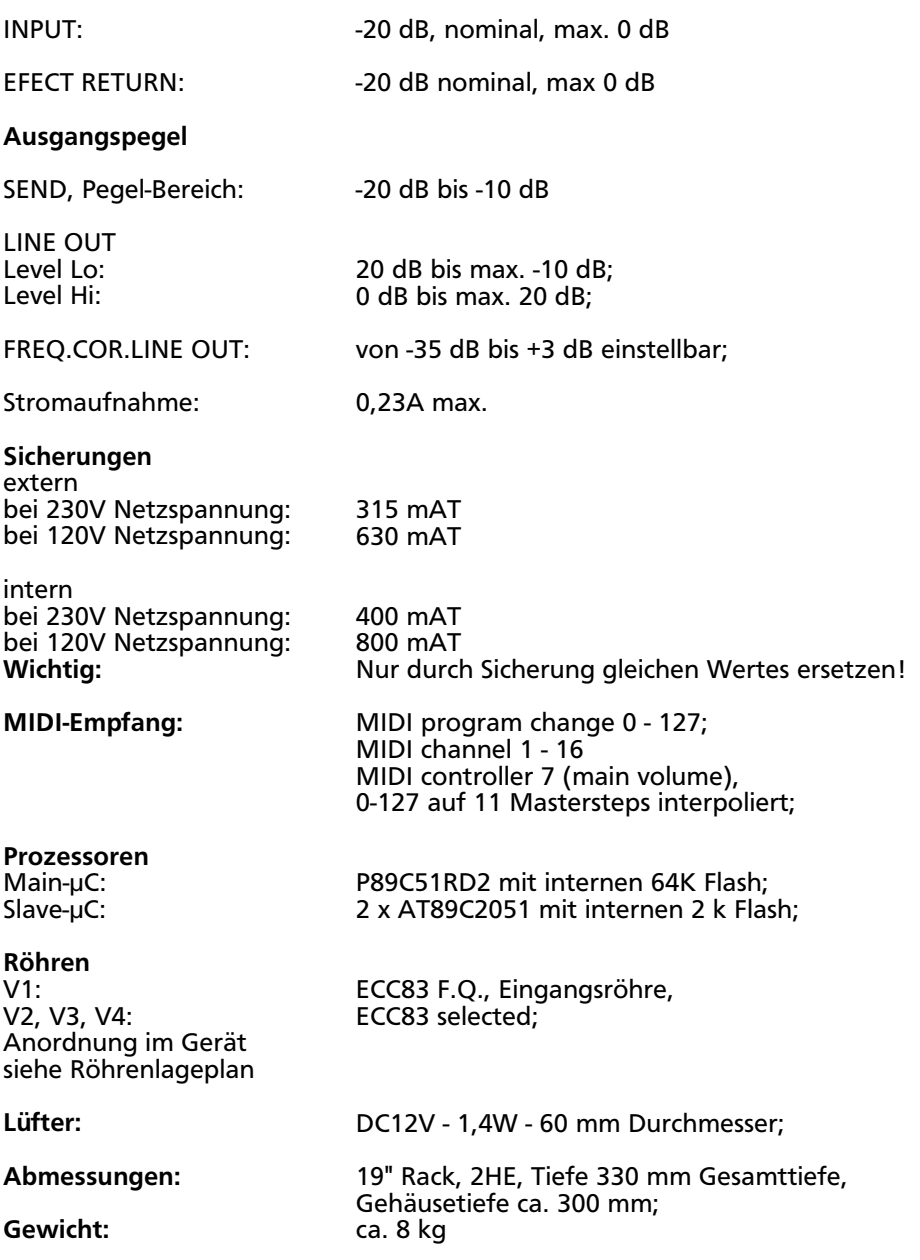

# **Anordnung der Röhren und der Optokoppler auf der Hauptplatine im Geräteinneren**

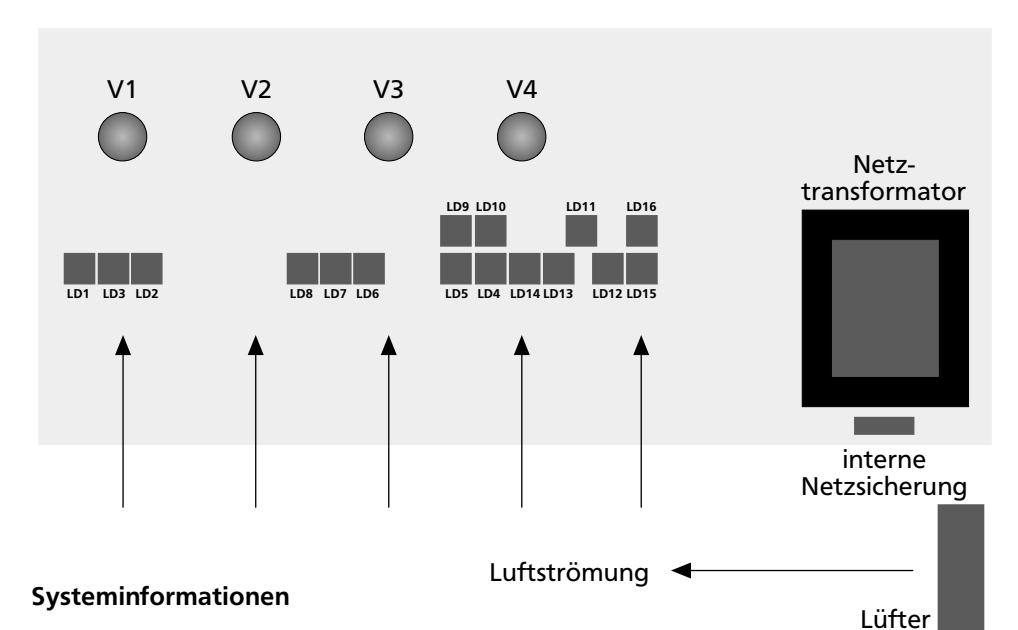

# **Temparatur und Belüftung durch internen Lüfter:**

In den Preamp ist ein Lüfter eingebaut, der während des Betriebs auf einer kleinen Stufe für ständige Durchlüftung des Innenraums sorgt. Diese Maßnahme ist erforderlich, da durch die Röhren, den Netztrafo sowie die Spannungsregler ständig Wärme erzeugt und abgegeben wird. Steigt die Innenraumtemperatur über ca. 40°C, so schaltet der Lüfter automatisch auf eine höhere Stufe. Sollte trotz dieser Maßnahme die Innenraumtemperatur weiter anwachsen, so wird dies bei Überschreiten von ca. 50°C im Display mit "hot" angezeigt. Der Preamp funktioniert weiterhin, jedoch können ab dieser Temperatur die Optobausteine nicht mehr präzise auf die erforderlichen Werte geregelt werden, was zu leichten Soundveränderungen führen kann.

Daher ist ins besondere darauf zu achten, daß die Lüftungsöffnungen an der rechten Seite und hinten am Gerät durch den Einbau in ein 19" Rack nicht verdeckt werden, um eine optimale Luftzirkulation zu gewährleisten.

## **Optokoppler:**

Die zur Signalregelung verwendeten Optobausteine werden bei ENGL sehr speziellen Testverfahren unterworfen und sind ausgemessen. Bei Defekt eines Optobausteins müssen die Nummern auf dem Baustein angegeben werden um sicherzustellen, daß der Mikrokontroller die entsprechend zugeordnete Funktion wieder präzise auf die erforderlichen Werte einregeln kann. Die Optobausteine sind ähnlich wie die Röhren mit speziellen Sockel auf die Leiterkarte bestückt und können daher bei Bedarf ohne Löten und Ausbau der Hauptplatine ausgetauscht werden. Für eventuelle Serviceeinstellungen dient die Bezeichnung der einzelnen Bausteine mit LD1 bis LD16.

# **Belegung verschiedener Buchsen**

# **LINE OUT BALANCED (32) & (33), XLR-Buchsenstecker**

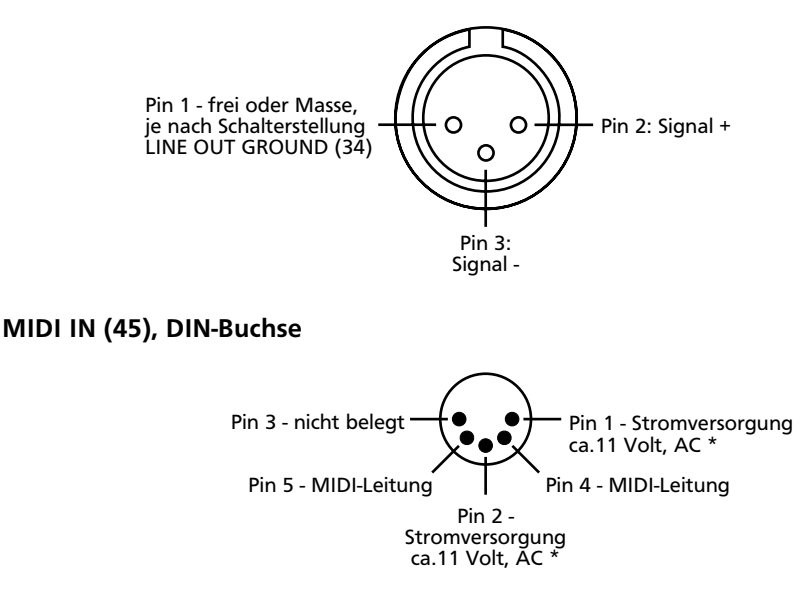

**\*:** Die Wechselspannung an Pin 1 und 2 liegt nur dann an, wenn sich der Schalter 46 in der Stellung "ENGL MIDI Footcontroller" befindet.

## **P.C. REMOTE CONTROL, D-Sub-9-Buchse**

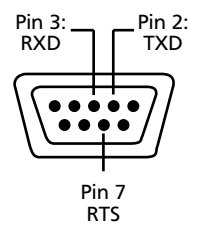

#### **Hinweis:**

Der Pin 7. "RTS" wird verwendet, um den Haupt-Mikrokontroller in den ISP-Mode (In-System-Programming) für einen Software-Download zu schalten. Eine Abfrage vom µC erfolgt unmittelbar beim Einschalten. Daher darf der Preamp nur eingeschaltet werden, nachdem das Remote Control Panel auf dem P.C. gestartet wurde. Diese Vorgehensweise stellt sicher, daß an RTS, Pin 7 der richtige logische Pegel anliegt. Für ein Software-Update wird eine spezielle Software benötigt, die an entsprechender Stelle separat erklärt ist.

# **Blockschaltbild**

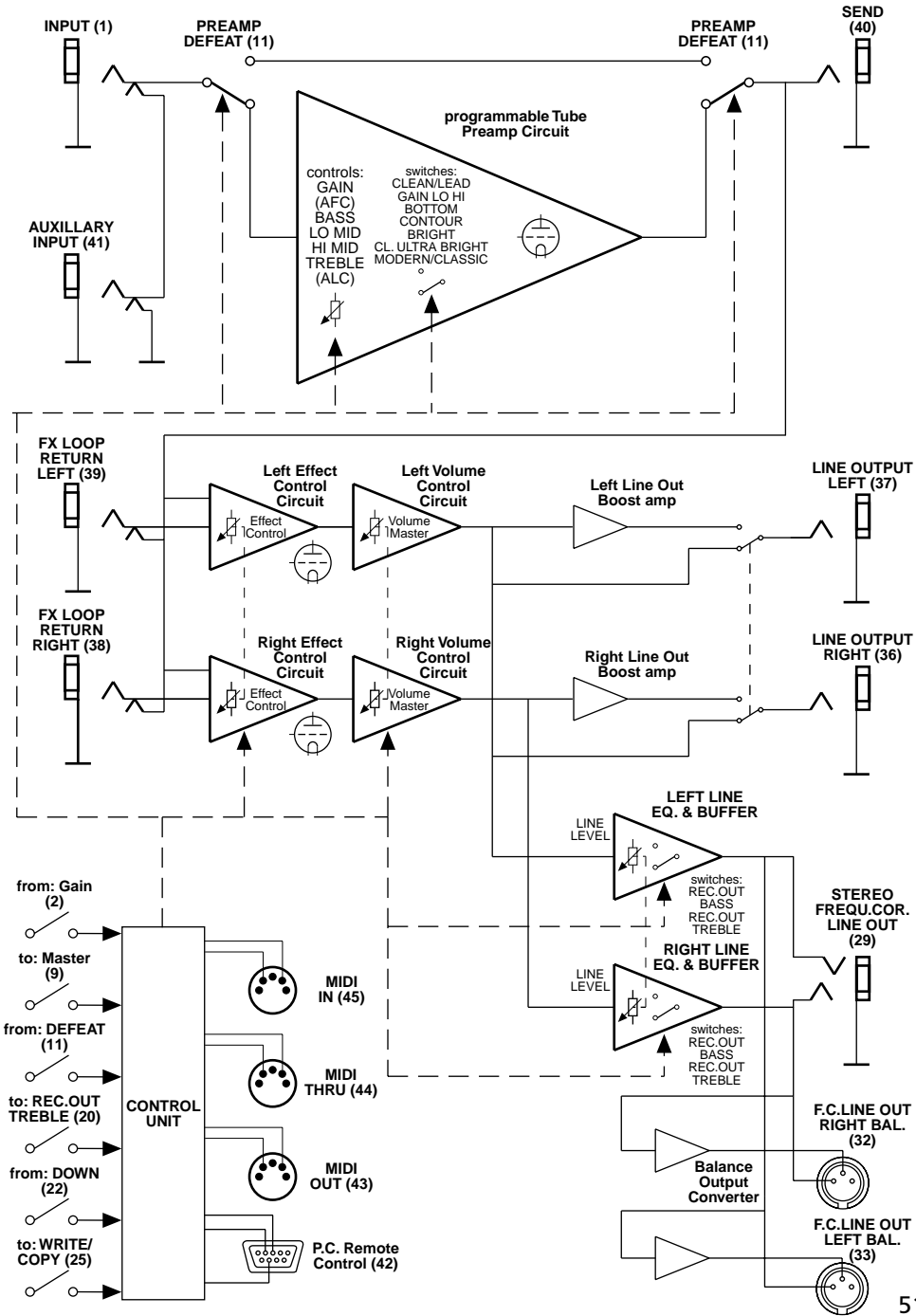

51

# **Kurz-Memorandum der Steuer-Funktionen**

Großschreibung bezeichnet die entsprechenden Funktions-Taster, also "MANUAL" den Manual-Taster u.s.w.

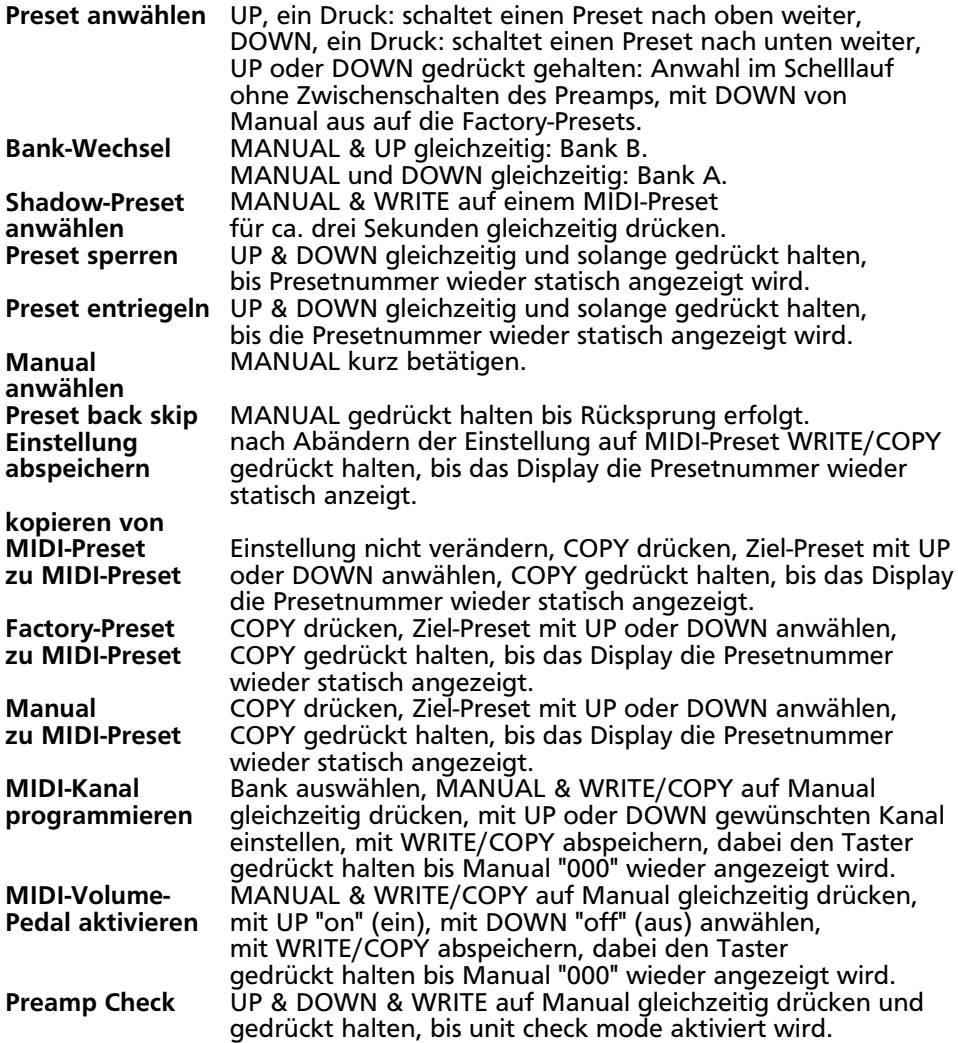

# **Making of..... Nachwort vom Designer**

Der ENGL MIDI Preamp 580 stellt die konsequente Fortsetzung unserer Philosophie "maximale Soundvielfalt in allerbester Röhrenqualität" dar. Für mich als Designer der ENGL-Verstärker war dieses Projekt eine Herausforderung in ganz besonderem Maße: Alle Sounds, die ich bisher in ENGL-Verstärkern umgesetzt hatte, in einem Gerät zusammenzufassen und darüber hinaus noch weitere, neue klangliche Bereiche zu erfassen. Hinzu kommend als höchsten Schwierigkeitsgrad die Anforderung, alle Sound-Parameter programmierbar zu gestalten. Aufgrund der Tatsache, daß diese spezielle Technologie des programmierbaren Röhrenverstärkers von ENGL Anfang der 80er Jahre als Weltneuheit vorgestellt wurde, waren die Basisideen bereits vorhanden.

Bei der Entwicklung dieses Preamps war es meine eigene Vorgabe, auf Halbleiter in der Vorstufe, also in dem Teil, der für die Klangerzeugung von höchster Bedeutung ist, gänzlich zu verzichten, um den Sound zu perfektionieren. Diese Eigenschaft technisch umzusetzen, bedeutet in der Konsequenz viel Grundsatzforschung und eine enorme Anforderung an die Leistung des Rechnersystems und der Software.

In Zusammenarbeit mit einem Softwarespezialisten setzten wir meine Ideen während enorm vieler Stunden harter Arbeit in die Realität um.

Das Resultat kann sich hören und sehen lassen, wie die ersten Testresultate bestätigen, denn auch in die optische Gestaltung verwendeten wir sehr viel Zeit, Mühe und edle Materialien. Zu guter Letzt verwendete ich noch einmal viel Zeit in das Ausarbeiten und das Erstellen dieser Anleitung, um Dir den Umgang mit Deinem Preamp bis in das letzte Detail zu beschreiben.

Eine harmonische Zukunft zusammen mit Deinem neuen ENGL MIDI Preamp 580 wünschen Dir,

Horst Langer, ENGL Amp Designer und das gesamte ENGL-Team.

**An dieser Stelle darf ich noch allen Mitwirkenden an diesem Projekt mein Dankeschön für die angenehme Zusammenarbeit aussprechen.**

# **User Presets**

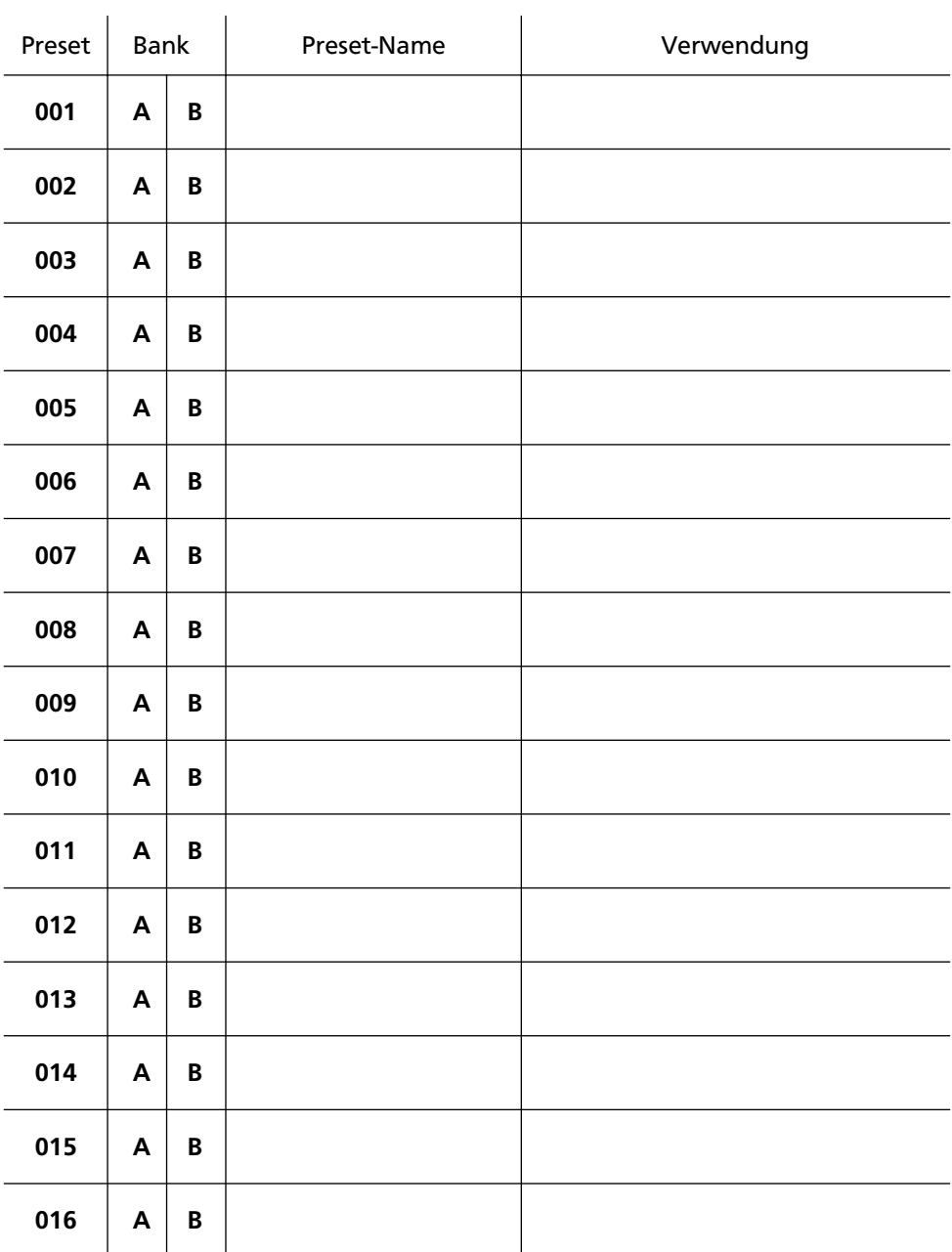

nicht zutreffende Bank streichen!

# **User Presets**

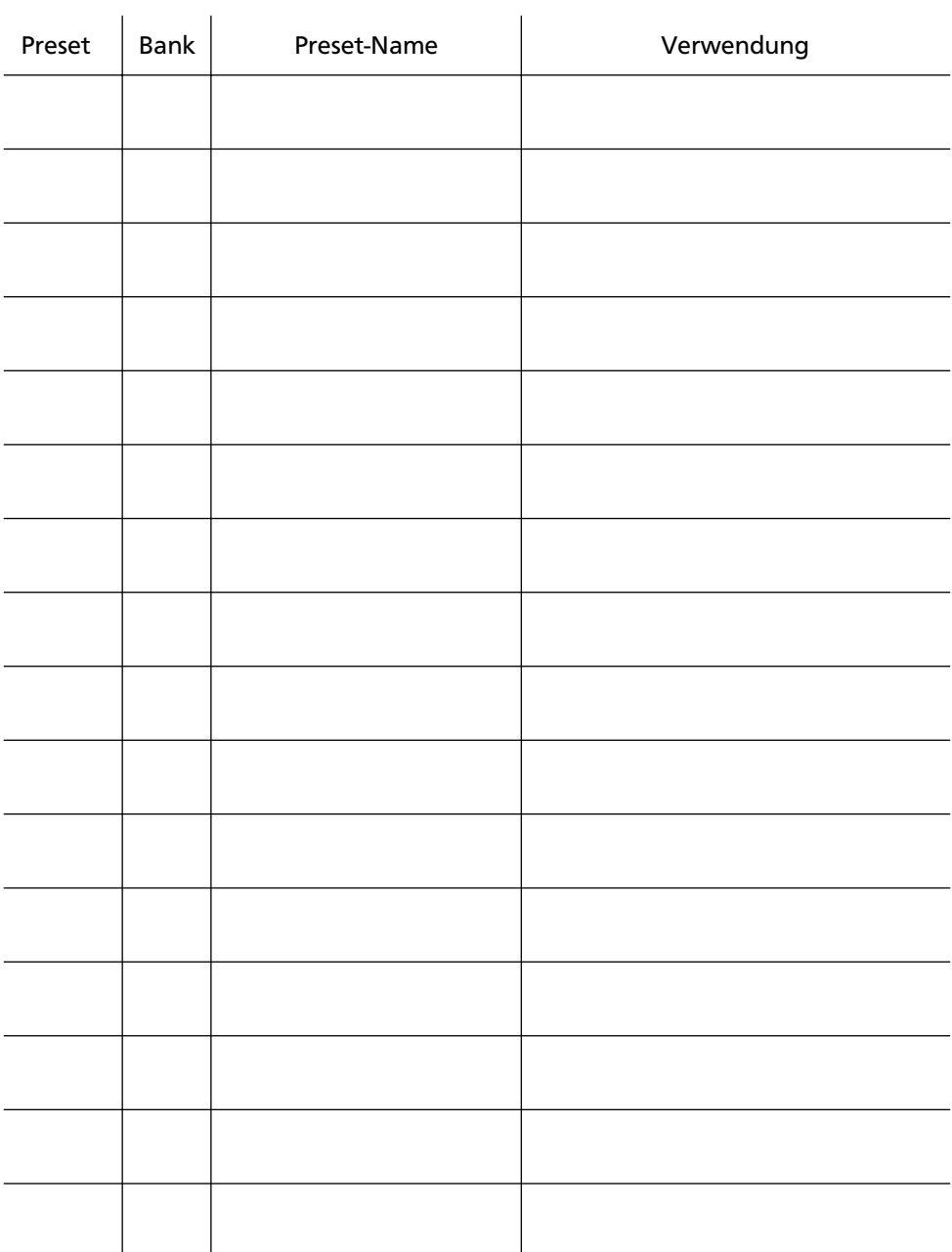

#### **FRONTPLATTE**

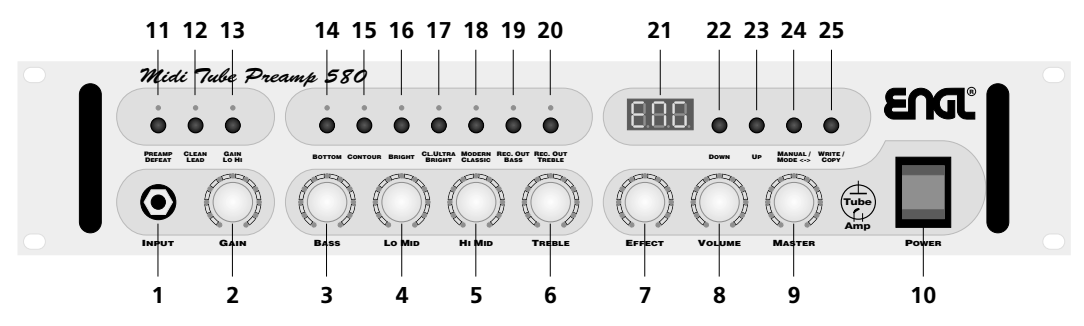

**RÜCKPLATTE**

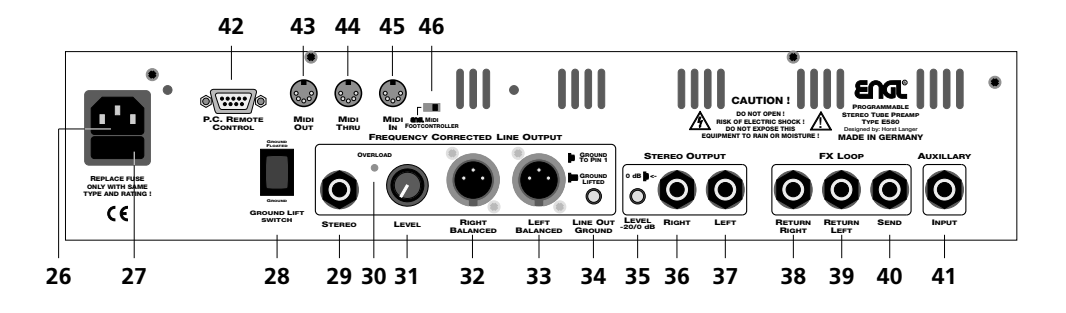

#### **Remote Control Panel auf dem P.C. gestartet**

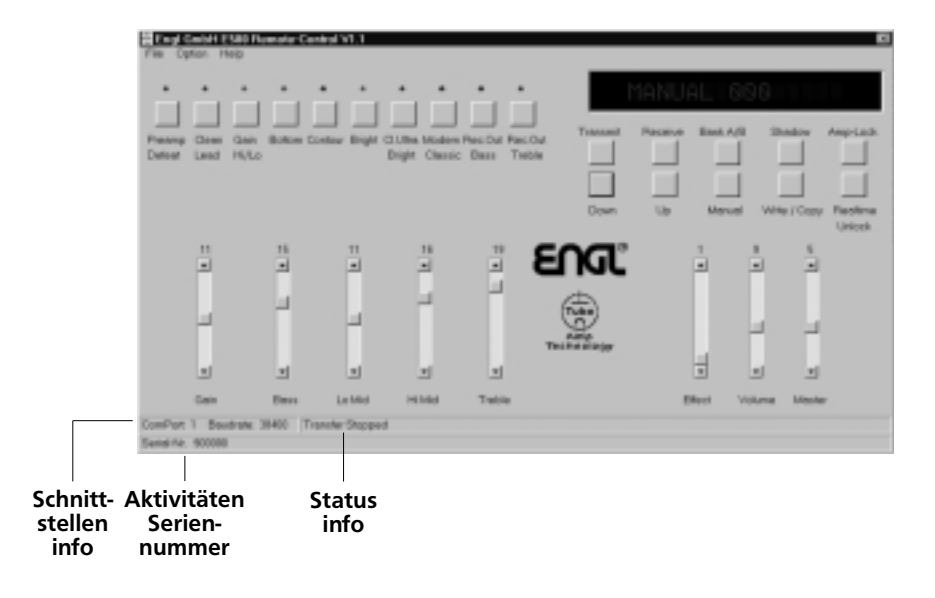

# **Zusatzinformationen zur Bedienungsanleitung des ENGL MIDI-Preamp 580**

**WICHTIG, unbedingt vor Inbetriebnahme des Preamps in Verbindung mit dem Personal Computer und der Remote-Software lesen:**

Den Preamp erst einschalten, nachdem das Remote Control Panel (RCP) auf dem P.C. gestartet wurde!!!

Sollte am Preamp nach dem Einschalten dennoch nicht das "ENGL"-Logo im Display des Preamp ablaufen, sofort wieder ausschalten und die serielle Schnittstelle (Com-Port) überprüfen.

Eventuell ist diese anderweitig belegt und kann nicht durch das Remote Control Panel geöffnet werden.

Um sicherzustellen, daß der richtige Com-Port am P.C. verwendet wird, sollte die folgende Prozedur durchgeführt werden:

- 1.Nach dem Starten des RCP auf dem P.C. und vor dem Einschalten des Preamp den Taster (Button) "Receive" drücken.
- 2.Erscheint die Meldung: "Can not open Com-Port!! !!", ist dieser Com-Port durch ein anderes Gerät bereits belegt.
- 3.In diesem Fall am RCP anderen Com-Port im Menue "Option", RS-232 Com Ports" auswählen und mit OK bestätigen.
- 4.Erscheint nach (erneutem) Druck auf den "Receive" Button die Meldung "RS 232 Com-Port??", "E580" connected??", ist dieser Com-Port nicht belegt. Preamp einschalten und Display beobachten. Läuft das ENGL-Logo ab, nach dem Umschalten des Preamp auf Manual (000) nochmals den "Receive" Button am RCP betätigen. Jetzt sollte die Einstellung auf Manual vom Preamp in das RCP übertragen werden.
- 5.Ist dies nicht der Fall, also erscheint die Meldung "RS 232 Com-Port??", "E580" connected??"erneut, überprüfen, ob der Preamp an den Com-Port angeschlossen ist, der nun am RCP eingestellt wurde.

## **zu Punkt 2 GAIN (Seite 6) :**

Die Regelung des Gain ist mit der ALC-Funktion (automatische Pegelanpassung, Beschreibung siehe Bedienungsanleitung Seite 42) gekoppelt:

Bei einer Erhöhung des Input-Gain wird der Signalpegel (Lautstärke vor dem Send) automatisch angepasst, also zurück geregelt.

Umgekehrt wird bei der Reduzierung des Input-Gain der Signalpegel erhöht. Dieser Regelmechanismus ist vor allem während des Regelns im Clean-Bereich deutlich akustisch wahrzunehmen und völlig normal.

Hinweis bei Anschluß eines Effektgerätes an die Effektschleife:

Der Pegel an der Send-Buchse liegt je nach Einstellung des Gain zwischen -20 und -10dB und wird von der ALC-Funktion angepasst.

Bei Vorstufen-Übersteuerung und sehr hoch eingestellten Werten an Hi Mid und Treble können in der "Modern" Betriebsart Pegel-Spitzen bis zu 0 dB und etwas darüber auftreten.

# **Zusatzinformationen zur Bedienungsanleitung des ENGL MIDI-Preamp 580**

# **Zusatzinfo zum Remote Control Panel RCP (ab Seite 39):**

#### **zu der WRITE/COPY-Funktion:**

Am RCP führt den Write oder Copy-Vorgang unmittelbar nach dem Betätigen des WRITE/COPY Buttons aus. Hierbei zeigt das Display des Preamp sowohl bei "Write" als auch bei "Copy" nur einmal kurz "Pro" zur Bestätigung an.

Beim Kopieren zwischen MIDI-Presets auf unterschiedlicher Bank, muß nach dem Umschalten (Wechseln) der Bank am RCP erst ein neuer MIDI-Preset mit UP oder DOWN angewählt werden, bevor der das RCP die Kopierfunktion ausführt. Am Preamp selbst ist bei der gleichen Prozedur dieser Vorgang nicht zwangsläufig erforderlich. Das bedeutet, es kann sofort nach dem Umschalten der Bank auf die gleiche Presetnummer der komplementären Bank kopiert werden.

#### **zu Amp-Lock und Realtime-Lock (Seite 40):**

Der Zustand der Funktion "Amp-Lock" und "Realtime-Lock" wird über oder unter den entsprechenden Button angezeigt.

#### **Hinweis:**

In der Einstellung "Realtime Lock" sind sämtliche Kontroll-Funktionen am RCP inaktiv (UP, DOWN, MANUAL, BANK, SHADOW, WRITE/COPY).

Soll eine Einstellung nach dem Übertragen durch "Transmit" auf dem angewähltem MIDI-Preset abgespeichert werden, muß erst "Realtime-Unlock" durch Druck auf den Taster erfolgen.

#### **TIP vom Designer:**

Durch die Möglichkeit der Abspeicherung einer Einstellung in einer Datei auf dem P.C. kannst Du auch Shadow-Presets anwählen und deren Einstellungen (also alte, überschriebene Einstellungen) z.B. auf die Festplatte des P.C. speichern.

Darüber hinaus kannst Du mit dieser Option eine Einstellung von einem Shadow-Preset bei Bedarf auf einen MIDI-Preset kopieren (MIDI-Preset anwählen, abgespeicherte Datei öffnen, "Transmit", "WRITE/COPY").

Nach "Transmit" wird automatisch "WRITE" gestartet, um die zum Preamp übertragene Einstellung auf dem angewählten MIDI-Preset abzuspeichern.

# **MIDI-Implementation Chart**

### **MIDI-Receive: (MIDI IN)**

MIDI program change 0-127 MIDI channel 1-16 MIDI controller 7 main volume) festgelegt sind 11 Steps auf MASTER aus den 128 main volume commands

#### **MIDI Transmit: (MIDI OUT)**

MIDI program change 0-127 auf dem eingestellten Kanal der aktiven Bank MIDI volume command 1-128

bei Einstellung einer Bank auf OMNI wird bei externer Steuerung auf dem empfangenen MIDI channel gesendet;

Bei Preset-Wechsel am Preamp oder RCP werden program change commands generell auf MIDI channel 1 gesendet.

controller 7 (main volume) commands werden ebenfalls auf Manunal sowie auf den Factory-Presets gesendet.

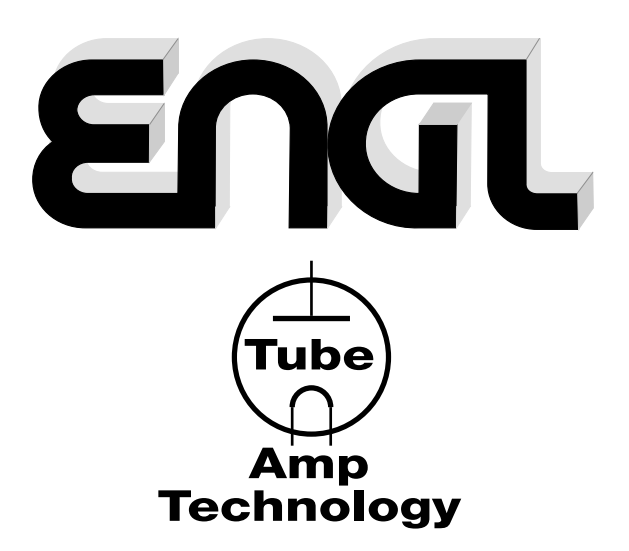

 **Gerätebau GmbH Germany** Internet: http://www.engl-amps.com

Text, Design, Grafiken, Foto und Satz Horst Langer, **ENTL** Amp Designer